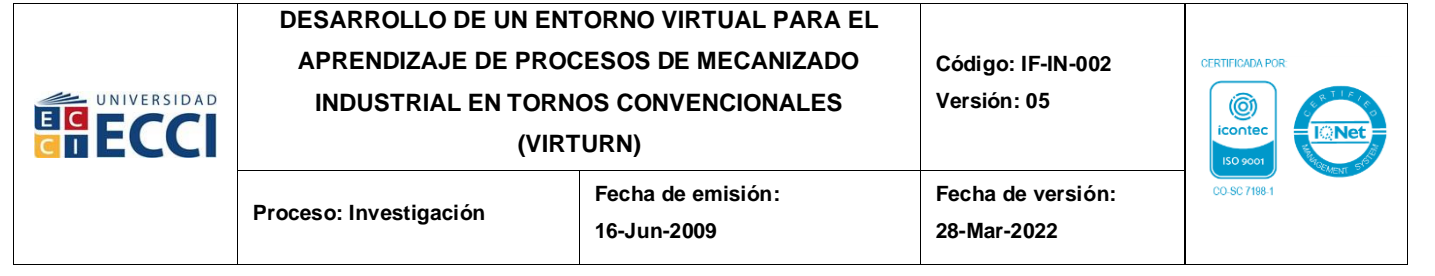

# **DESARROLLO DE UN ENTORNO VIRTUAL PARA EL APRENDIZAJE DE PROCESOS DE MECANIZADO INDUSTRIAL EN TORNOS CONVENCIONALES (VIRTURN)**

**PRESENTADO POR**

# **NICOLÁS ALEJANDRO RESTREPO ESTRADA ANDRÉS FELIPE CORREA RUDA CÉSAR ANDRÉS ROMERO DONCEL**

# **TRABAJO DE GRADO PRESENTADO PARA OPTAR POR EL TÍTULO DE INGENIERÍA MECATRÓNICA**

**UNIVERSIDAD ECCI FACULTAD DE INGENIERIA MEDELLIN 2023**

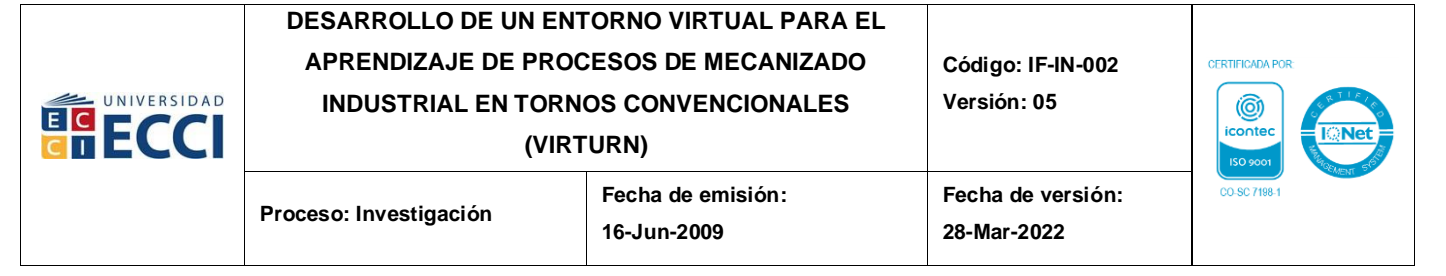

# **DESARROLLO DE UN ENTORNO VIRTUAL PARA EL APRENDIZAJE DE PROCESOS DE MECANIZADO INDUSTRIAL EN TORNOS CONVENCIONALES (VIRTURN)**

**PRESENTADO POR**

# **NICOLÁS ALEJANDRO RESTREPO ESTRADA ANDRÉS FELIPE CORREA RUDA CÉSAR ANDRÉS ROMERO DONCEL**

# **DIRECTORES: CRISTIAN CAMILO CARDONA MANCILLA ANGIE JUDITH GUEVARA MUÑOZ MAGÍSTERES EN GESTIÓN ENERGÉTICA INDUSTRIAL**

**UNIVERSIDAD ECCI FACULTAD DE INGENIERIA MEDELLIN 2023**

**Página 2 de 45**

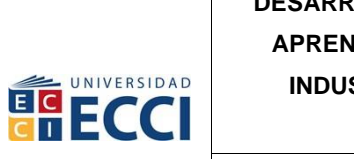

#### DESARROLLO DE UN ENTORNO VIRTUAL PARA EL APRENDIZAJE DE PROCESOS DE MECANIZADO **INDUSTRIAL EN TORNOS CONVENCIONALES**

Código: IF-IN-002 Versión: 05

(VIRTURN)

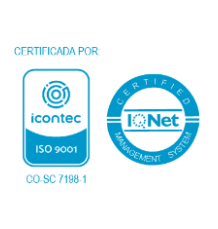

# **TABLA DE CONTENIDO**

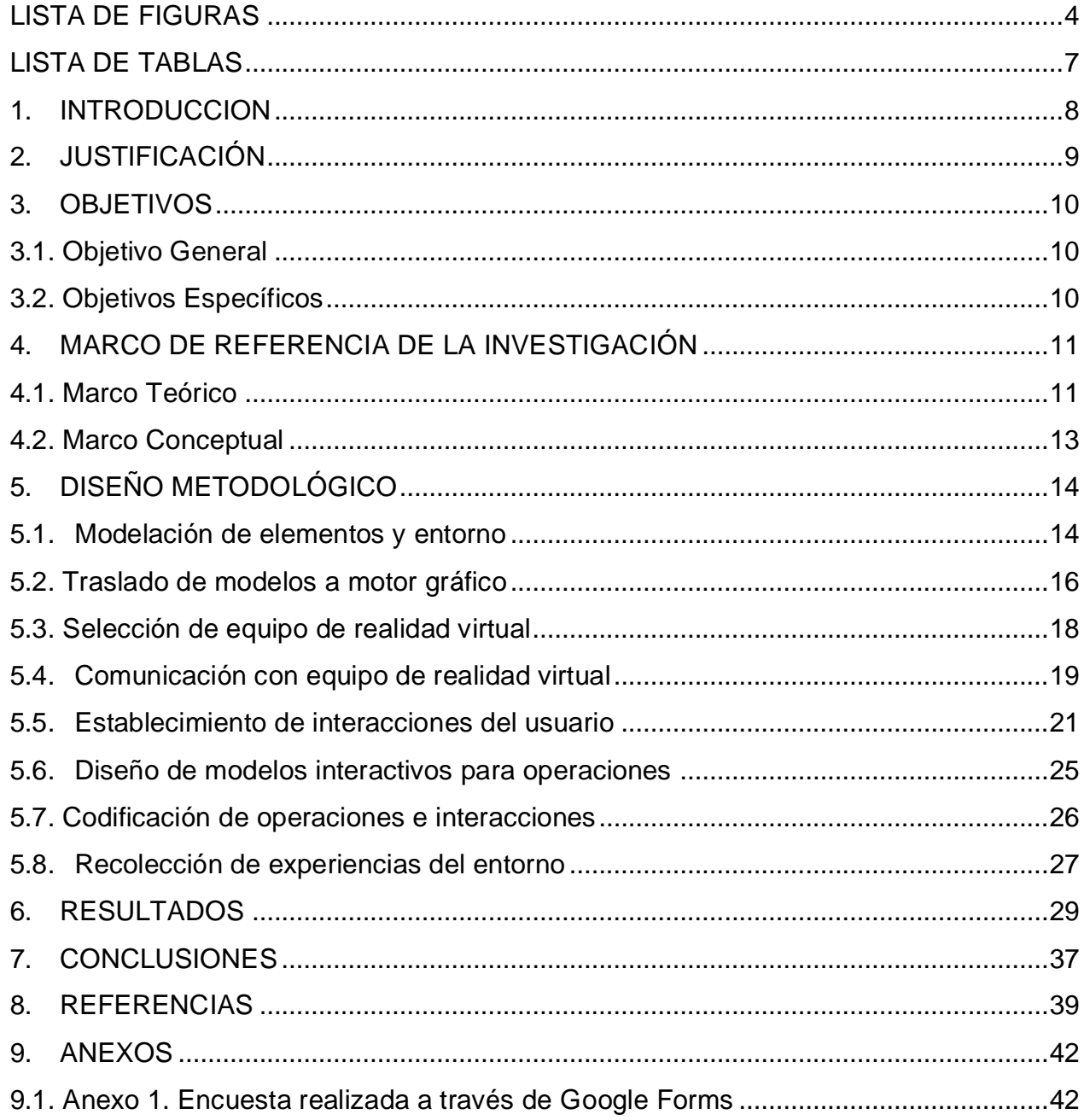

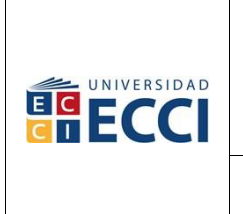

### **DESARROLLO DE UN ENTORNO VIRTUAL PARA EL APRENDIZAJE DE PROCESOS DE MECANIZADO INDUSTRIAL EN TORNOS CONVENCIONALES**

**(VIRTURN)**

**Fecha de versión: 28-Mar-2022**

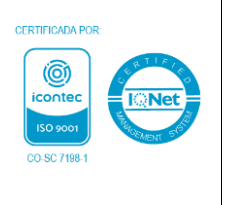

# *LISTA DE FIGURAS*

<span id="page-3-0"></span>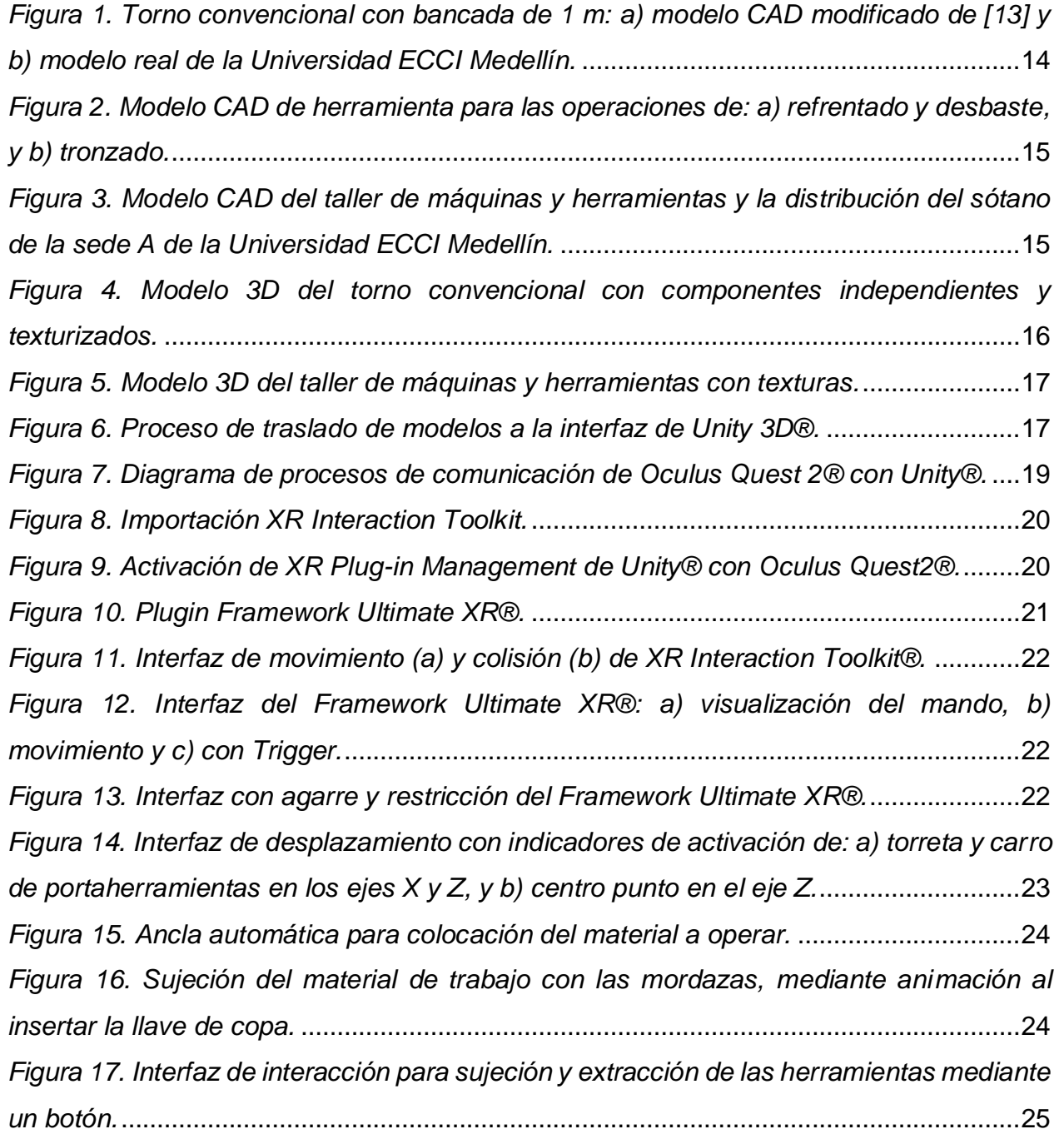

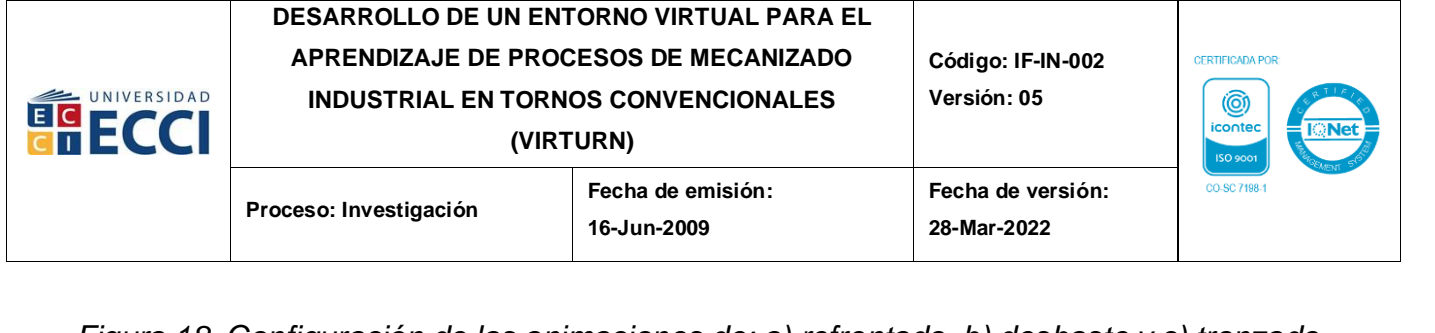

*[Figura 18. Configuración de las animaciones de: a\) refrentado, b\) desbaste y c\) tronzado.](#page-24-2)  Elaboración propia.* [............................................................................................................25](#page-24-2) *[Figura 19. Esquema de proceso de codificación.](#page-26-1)* .............................................................27 *[Figura 20. Entorno de realidad virtual VIRTURN versión beta con interacción de](#page-28-1)  [movimiento \(imagen superior\) y manipulación de elementos \(imagen inferior\) del usuario.](#page-28-1)* [............................................................................................................................................29](#page-28-1) *[Figura 21. Emulación del proceso de refrentado \(a\) y desbaste \(b\) en torno convencional](#page-29-0)  en el entorno de realidad virtual.* [.......................................................................................30](#page-29-0) *[Figura 22. Emulación del proceso de tronzado en torno convencional en el entorno de](#page-30-0)  realidad virtual.* [...................................................................................................................31](#page-30-0) *Figura 23. [Finalización de proceso de mecanizado de la pieza interactiva.](#page-30-1)* ...................31 *Figura 24. [Respuestas obtenidas a la pregunta número 1 de la encuesta virtual realizada](#page-31-0)  [a las personas pertenecientes a la Facultad de Ingeniería de la Universidad ECCI](#page-31-0)  Medellín.* [.............................................................................................................................32](#page-31-0) *Figura 25. [Respuestas obtenidas a la pregunta número 2 de la encuesta virtual realizada](#page-32-0)  [a las personas pertenecientes a la Facultad de Ingeniería de la Universidad ECCI](#page-32-0)  Medellín.* [.............................................................................................................................33](#page-32-0) *Figura 26. [Respuestas obtenidas a la pregunta número 3 de la encuesta virtual realizada](#page-32-1)  [a las personas pertenecientes a la Facultad de Ingeniería de la Universidad ECCI](#page-32-1)  Medellín.* [.............................................................................................................................33](#page-32-1) *Figura 27. [Respuestas obtenidas a la pregunta número 4 de la encuesta virtual realizada](#page-33-0)  [a las personas pertenecientes a la Facultad de Ingeniería de la Universidad ECCI](#page-33-0)  Medellín.* [.............................................................................................................................34](#page-33-0) *Figura 28. [Respuestas obtenidas a la pregunta número 5 de la encuesta virtual realizada](#page-34-0)  [a las personas pertenecientes a la Facultad de Ingeniería de la Universidad ECCI](#page-34-0)  Medellín.* [.............................................................................................................................35](#page-34-0)

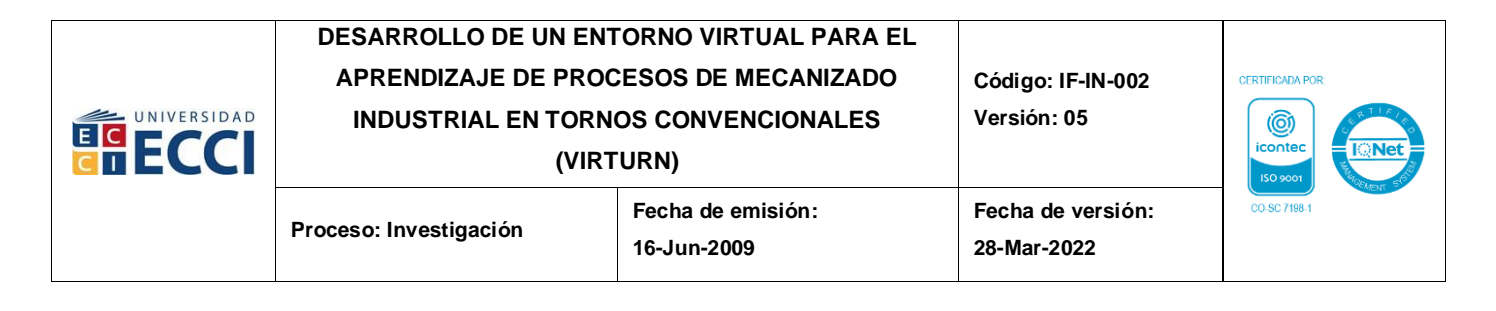

*Figura 29. [Respuestas obtenidas a la pregunta número 6 de la encuesta virtual realizada](#page-34-1)  [a las personas pertenecientes a la Facultad de Ingeniería de la Universidad ECCI](#page-34-1) Medellín.* [.............................................................................................................................35](#page-34-1) *[Figura 30. Respuestas obtenidas a la pregunta número 7 de la encuesta virtual realizada](#page-35-0)  [a las personas pertenecientes a la Facultad de Ingeniería de la Universidad ECCI](#page-35-0)  Medellín.* [.............................................................................................................................36](#page-35-0)

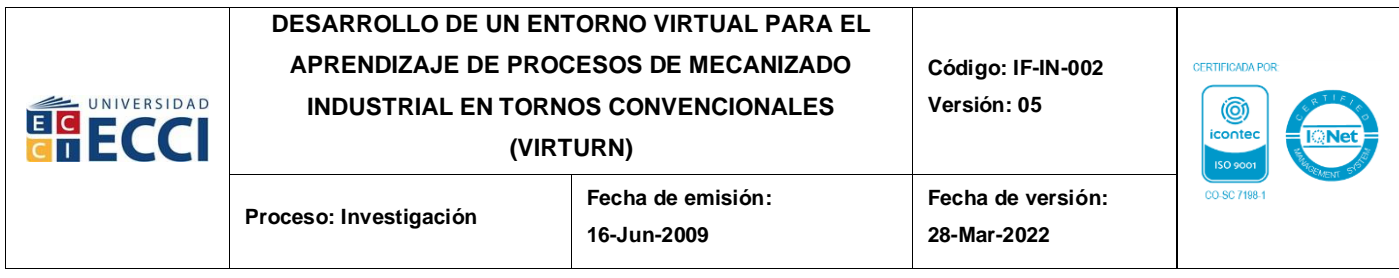

# *LISTA DE TABLAS*

<span id="page-6-0"></span>*[Tabla 1. Análisis para selección de equipo de realidad virtual.](#page-17-1)*........................................18

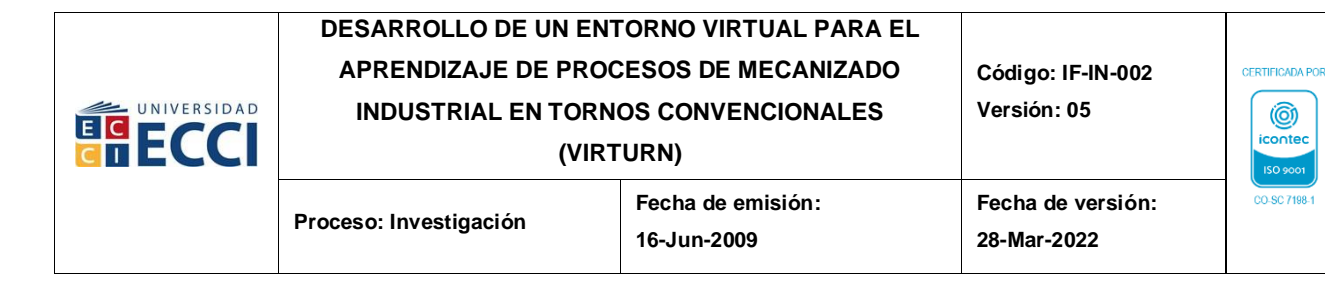

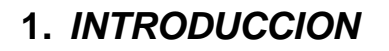

<span id="page-7-0"></span>En la actualidad, en los procesos formativos de instituciones de educación superior en el campo de ingeniería, uno de sus conocimientos a cualificar es el de mecanizado con herramientas convencionales como torno y fresadora, las cuales requieren del manejo y la efectuación de diversas operaciones para su adecuado uso y funcionamiento. Dicho proceso se da de manera teórico–práctica y requiere la presencialidad de los estudiantes con docentes cualificados para dicha formación, esto es presentado en sus planes de estudios o pénsum académico [1].

La realidad virtual (VR) es una tecnología que presenta una solución innovadora a diversas necesidades en la educación, ofreciendo la posibilidad de crear entornos virtuales que replican situaciones, eventos y/o elementos, convirtiéndolo en un medio eficaz para el aprendizaje teórico–práctico, en la constante búsqueda de eliminar los límites que se presentan ante estas situaciones inesperadas a nivel global o local. Con ello se brinda a los estudiantes la posibilidad de adquirir habilidades prácticas de manera virtual. Esto no solo aborda la problemática de la formación, sino que también se prepara a los diferentes usuarios para que adquieran las habilidades prácticas necesarias para llevar a cabo las diferentes tareas dependiendo de su enfoque profesional, que es cada vez más exigente y competitivo [2].

Con la tecnología previamente mencionada, también se soluciona el estar de manera presencial para entender la operatividad de diferentes elementos o mecanismos, en caso de contingencias o situaciones de crisis que requieran un personal humano capacitado.

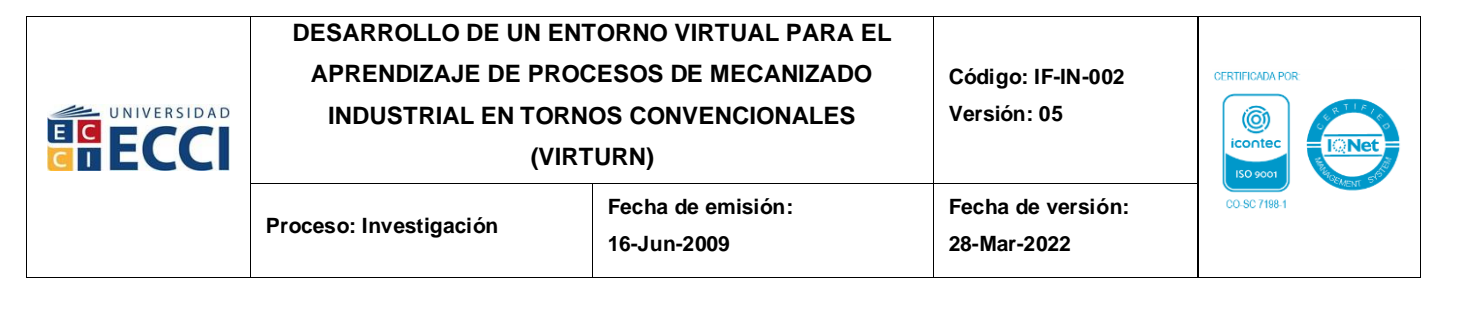

# **2.** *JUSTIFICACIÓN*

<span id="page-8-0"></span>Dado a los sucesos por la pandemia covid-19 [3], los procesos de formación teórico– prácticos que se ofertaban en el plan de Ingeniería Mecatrónica de la Universidad ECCI en la sede Medellín [1] se trasladaron a contenido teórico durante este periodo (2020- 2022), siendo la práctica formativa del proceso de manufactura básica que está enfocado en mayor medida al manejo de tornos convencionales, reemplazado por un propuesto teórico. Razón por la cual, surge la pregunta problémica:

# *¿Cómo generar un proceso de capacitación de procesos de manufactura básica en tornos convencionales con la tecnología emergente de la realidad virtual con propiedades formativas?*

Con ello se presenta la posibilidad de emplear la realidad virtual (VR) con herramientas de acceso abierto (OSS), permitiendo establecer un proceso formativo mediante simulaciones de funciones de mecanizado en estos equipos [4], a través de un entorno que pueda ser usado como herramienta pedagógica.

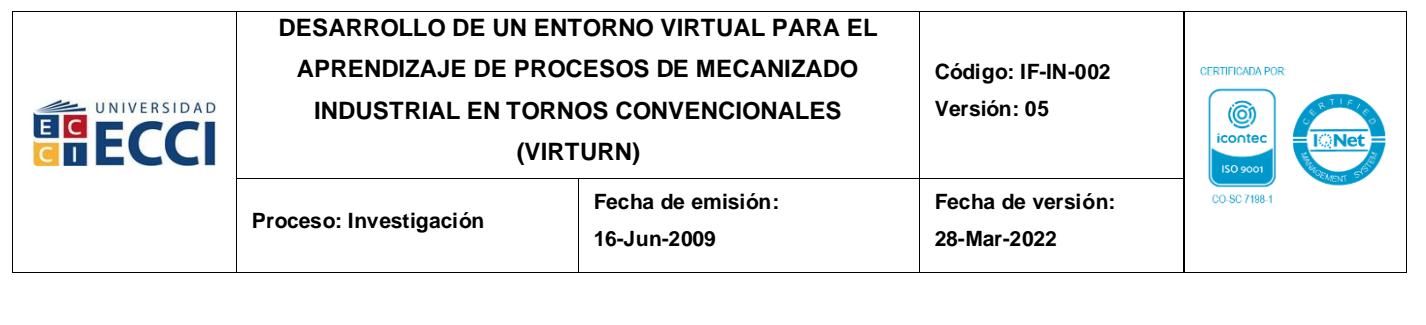

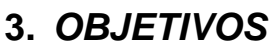

### <span id="page-9-1"></span><span id="page-9-0"></span>**3.1. Objetivo General**

Desarrollar un entorno virtual para el aprendizaje de procesos de mecanizado industrial en tornos convencionales mediante tecnologías de acceso abierto para la Facultad de Ingeniería de la Universidad ECCI sede Medellín.

### <span id="page-9-2"></span>**3.2. Objetivos Específicos**

- Emular el comportamiento del torno convencional de la Universidad ECCI sede Medellín, mediante un entorno de realidad virtual usando las gafas Oculus Quest 2®.
- Establecer módulos en el entorno de aprendizaje virtual con base a las operaciones de refrentado, desbaste y tronzado, a partir de geometrías preconfiguradas.
- Recoger experiencias de uso del entorno virtual de aprendizaje por parte de estudiantes y docentes de la Facultad de Ingenierías de la Universidad ECCI sede Medellín.

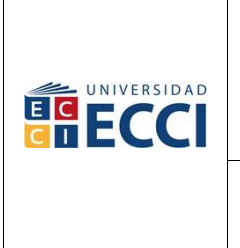

## **DESARROLLO DE UN ENTORNO VIRTUAL PARA EL APRENDIZAJE DE PROCESOS DE MECANIZADO INDUSTRIAL EN TORNOS CONVENCIONALES**

**(VIRTURN)**

**Fecha de versión: 28-Mar-2022**

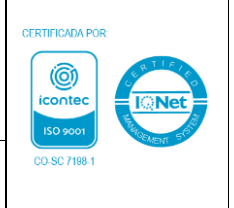

**Proceso: Investigación** 

# **4.** *MARCO DE REFERENCIA DE LA INVESTIGACIÓN*

### <span id="page-10-1"></span><span id="page-10-0"></span>*4.1. Marco Teórico*

Las diversas consecuencias que trajo consigo la pandemia del Covid-19 en el periodo comprendido entre el 2020 y 2022 para el sector educativo, generó la inmediata necesidad en la educación superior de trasladar a la virtualidad sus proceso formativos, por motivos de bioseguridad como plantea el artículo *"Experiencias y motivación para el aprendizaje en la implementación de formación a distancia durante la emergencia sanitaria de covid-19 en la educación superior técnico profesional" (pág.3 -10)* [3] ,la población académica a nivel de los programas de ingeniería en su componente práctico fue relegado a procesos teóricos; esto conllevó a un análisis de las afectaciones en los procesos formativos y a la obtención de las habilidades blandas como: la interpretación de conceptos, la resiliencia y la toma de decisiones para el proceso de formación, demostrando que parte de estos conceptos mencionados en el artículo *"How COVID-19 impacted soft skills development: The views of software engineering students" (pág.5-10)* [5]. Sin embargo, por el periodo de tiempo no se afectaron de manera general, pero sí se percibió un cambio para su adquisición en su formación profesional [5] y también la adaptación de la formación pedagógica para dichas habilidades como lo presenta el artículo *"Adaptación de estudiantes y docentes a la nueva metodología de clases virtuales debido a la emergencia sanitaria Covid-19: revisión integrativa" (pág.10-15)* [6]. Instaurando que se deben organizar recursos para la virtualización de elementos presentes en el contenido académico de la formación de la ingeniería.

Entre los recursos que se han establecido para los procesos formativos se encuentra la realidad virtual o VR, que con metodologías pedagógicas generan procesos evaluativos que facilitan la compresión de modelos, procesos, entornos y conceptos que se encuentran en la industria con espacios reducidos y alta interacción con bajos costos

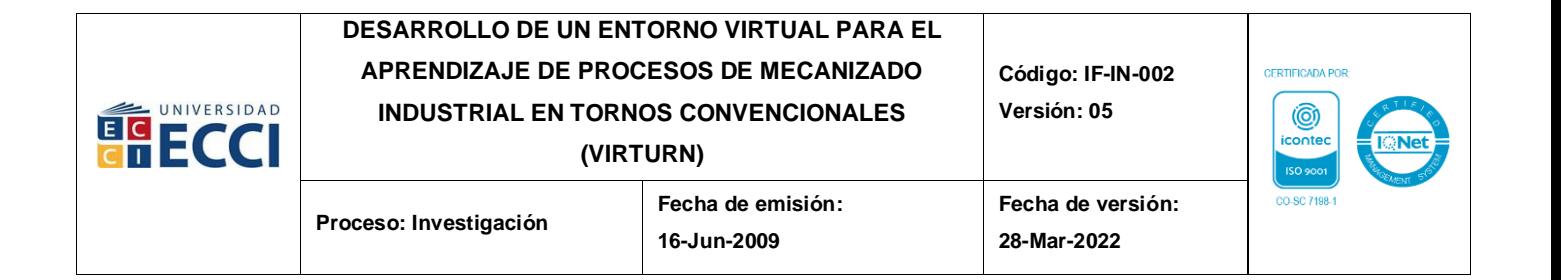

como lo establece el artículo *"Integración de procesos de producción físicos y virtuales en fábricas de aprendizaje" (pág. 3)* [7], permitiendo a la población académica la facilidad de poder visualizar e interactuar con el proceso a evaluar, como se plantea en el artículo *"Implementación ágil de realidad virtual en fábricas de aprendizaje" (pág. 5)* [2].

Bajo esta premisa, debe entenderse la realidad virtual desde sus antecedentes y conceptos claves, por lo cual Riemann et al. [2], plantean en su artículo "*Agile Implementation of Virtual Reality in Learning Factories*" que los escenarios de realidad virtual (VR) abren un sinfín de nuevos espacios de aprendizaje, a través del uso de un dispositivo en forma de visor, que permite una inmersión completa de los alumnos, haciendo que estos perciban como real lo que podría entenderse como una ilusión, donde es posible programar y entrenar secuencias específicas de acción u operación de gran complejidad, que son difíciles de probar en la realidad, brindando mayor flexibilidad con relación al espacio y tiempo. Algo similar es expuesto por Monetti et al. [8] en su artículo "*An experimental study of the impact of virtual reality training on manufacturing operators on industrial robotic tasks*" donde establecen que *"Las simulaciones de realidad virtual están disponibles hoy en día para el entrenamiento y otorgan una experiencia inmersiva en situaciones reales sin los riesgos relativos. La tecnología ahora se difunde a través de la industria manufacturera, proporcionando una interacción segura entre humanos y máquinas".*

Una ventaja al poder utilizar la VR como método de enseñanza de manipulación de dispositivos robustos, es la facilidad de procesos de entrenamiento para aplicar a un área específica como expone el artículo *"Un estudio experimental del impacto de la formación en realidad virtual en los operadores de fabricación en tareas de robótica industrial" (pág. 1 y 2)* [8] y además su accesibilidad a la hora de crear aplicaciones mediante sus kits de desarrollo o SDK con motores gráficos de acceso abierto como Unity®, donde poseen un

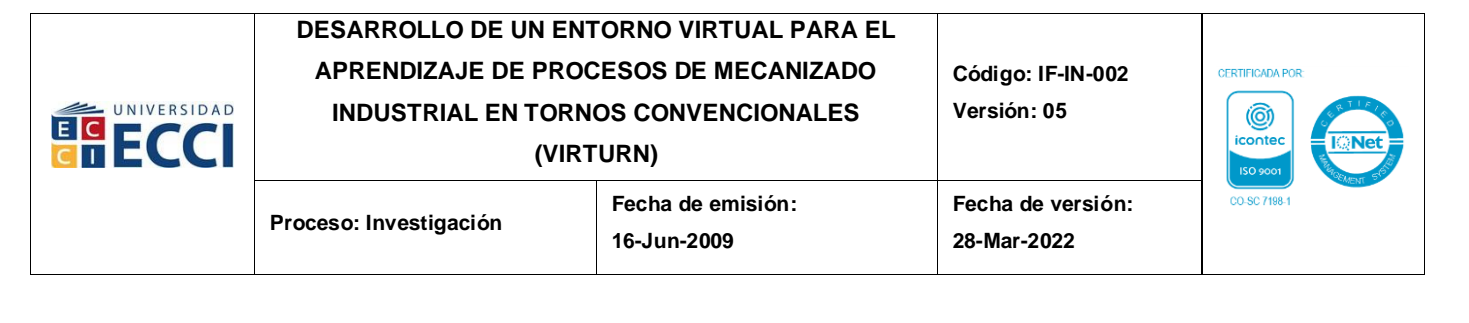

plugin que puede generar retroalimentación para su operatividad en equipos como las Oculus Quest 2® [9].

### <span id="page-12-0"></span>*4.2. Marco Conceptual*

Se presentan a continuación algunos de los conceptos relevantes para el entendimiento de la realidad virtual.

*Objeto virtual de aprendizaje (OVA):* el Ministerio de Educación Nacional (MEN) define un OVA como *"material estructurado de una forma significativa, asociado a un propósito educativo (en este caso para la educación superior) y que corresponda a un recurso de carácter digital que pueda ser distribuido y consultado a través de la Internet"* [10].

*Realidad virtual (VR): "El objetivo de la realidad virtual es una inmersión verdadera o total: la sensación de estar en otro lugar sin estar físicamente allí"* [11].

*Sistema de entrenamiento de realidad virtual (VRTS): "son un entorno de entrenamiento interactivo que implementa la tecnología VR, lo que permite probar y ejecutar operaciones que imitan las tareas industriales antes de que el operador deba realizarlas en la línea de producción real"* [8].

Además, se presentan a continuación algunos de los conceptos requeridos para el correcto entendimiento del torno y su funcionamiento.

**Refrentado (Perfilado):** Operación en torno industrial al momento de mecanizar el material que busca aplanar la cara frontal del material [12]*.*

**Desbaste (Cilindrado):** Operación en torno industrial al momento de mecanizar el material que reduce el diámetro del tamaño original de elemento a operar [12].

**Tronzado (Corte):** Operación entro en torno industrial al momento de mecanizar el material que realiza una ranura en el elemento y va reduciendo el diámetro hasta separar la pieza mecanizada con el material de origen [12]*.*

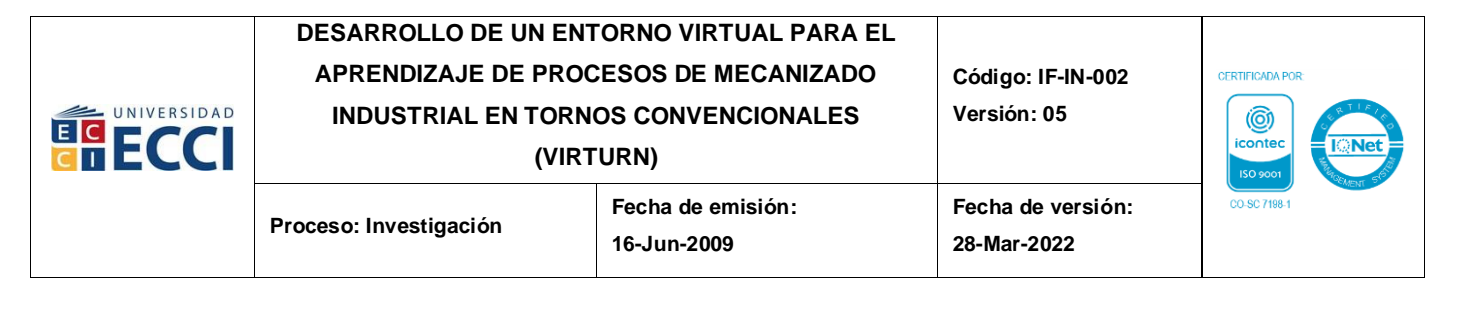

# **5.** *DISEÑO METODOLÓGICO*

<span id="page-13-0"></span>Para la implementación de la realidad virtual y su proceso de generar una OVA, donde se pueden experimentar las condiciones iniciales de operación y manipulación de un torno industrial, se diseña un proceso de 6 etapas que detalla cada fase a llevar a cabo para cumplir con el objetivo general y sus específicos. Dichas etapas son: (1) modelación de elemento y entorno, (2) traslado al motor gráfico, (3) comunicación con equipo de realidad virtual, (4) establecimiento de interacciones, (5) diseño de modelos interactivos para operaciones y (6) recolección de experiencias del entorno.

### <span id="page-13-1"></span>**5.1. Modelación de elementos y entorno**

Inicialmente, se descargó del repositorio de GrabCAD® el modelo virtual de un torno convencional con bancada de 1 m [13], el cual fue modificado mediante el programa de diseño asistido por computadora (CAD) Inventor® (*[Figura 1a](#page-13-2)*), con el objetivo de obtener el modelo más afín a las condiciones de operación que presentan los tornos con los que cuenta el taller de máquinas y herramientas ubicado en la sede A de la universidad ECCI sede Medellín (*[Figura 1b](#page-13-2)*).

<span id="page-13-2"></span>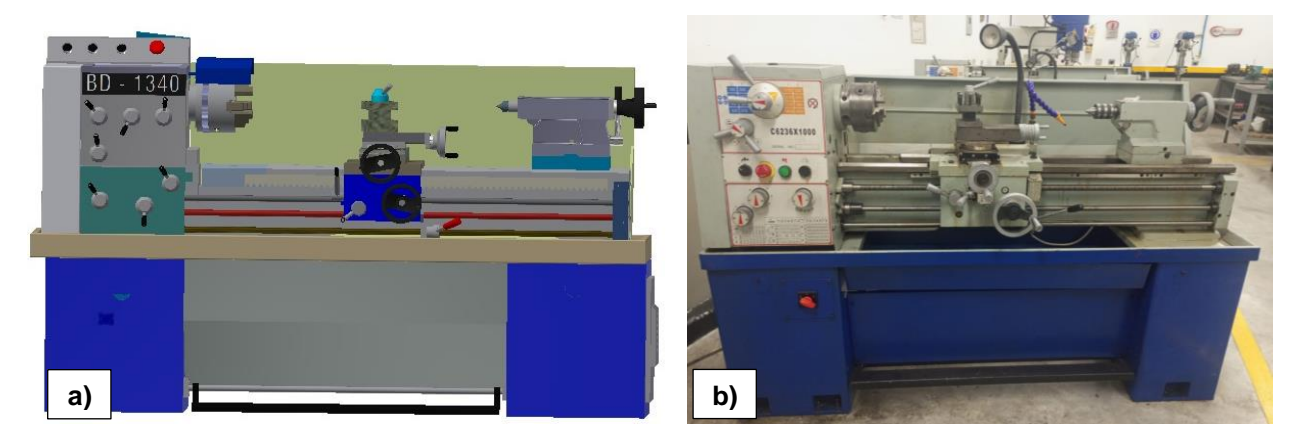

*Figura 1. Torno convencional con bancada de 1 m: a) modelo CAD modificado de [13] y b) modelo real de la Universidad ECCI Medellín.*

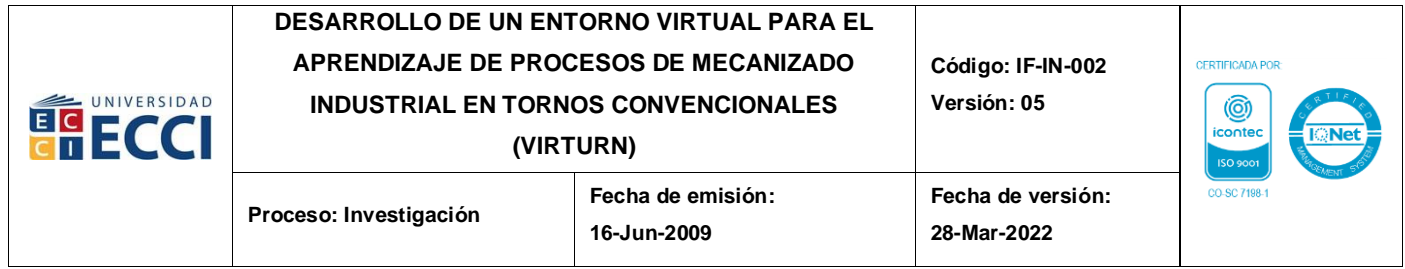

Se continúa con la elaboración de los modelos CAD en el programa Inventor® de las herramientas empleadas en las operaciones de refrentado, desbaste (cilindrado) (*[Figura](#page-14-0)  [2a](#page-14-0)*) y tronzado (corte) (*[Figura 2b](#page-14-0)*), basándose en la biblioteca de herramientas de Sandvik® denominada Toolguide [14]. Las cuales se trasladan al programa Blender® para generar el formato nativo y luego al proyecto integrado de Unity®, quedando listas para su respectiva configuración.

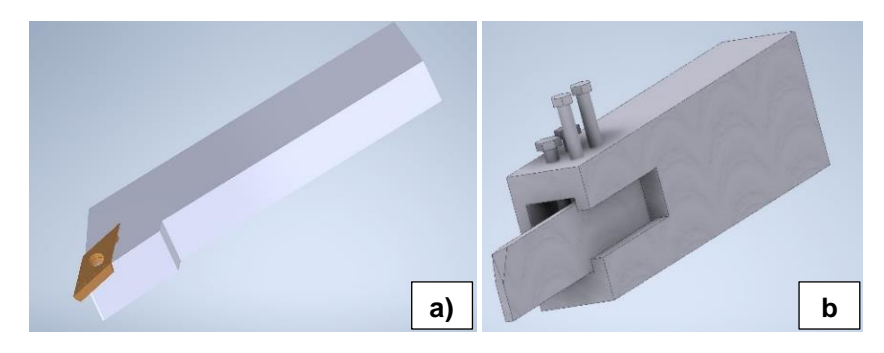

*Figura 2. Modelo CAD de herramienta para las operaciones de: a) refrentado y desbaste, y b) tronzado.*

<span id="page-14-0"></span>Posteriormente se modeló, en el mismo programa CAD, el espacio del taller de máquinas y herramientas ubicado en la sede A de la Universidad ECCI Medellín, el cual fue realizado a partir de los planos originales del edificio, facilitados por la alcandía de Medellín, como se muestra en la *[Figura 3](#page-14-1)*.

<span id="page-14-1"></span>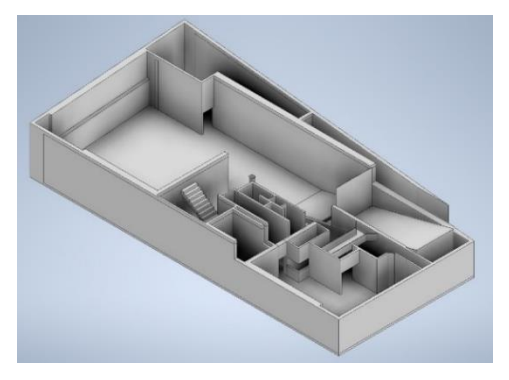

*Figura 3. Modelo CAD del taller de máquinas y herramientas y la distribución del sótano de la sede A de la Universidad ECCI Medellín.*

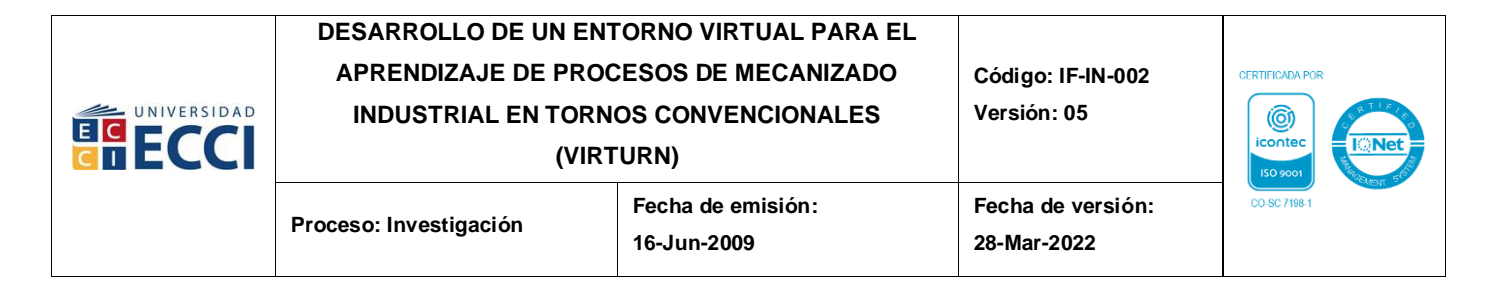

### <span id="page-15-0"></span>**5.2. Traslado de modelos a motor gráfico**

Pese a que el programa CAD puede simular algunos comportamientos mecánicos del torno observado en la *[Figura 1](#page-13-2)*, Inventor® no logra implementar una operación básica de torneado y una textura real en los modelos presentados; por lo que se opta por trasladar al motor de modelado 3D Blender® los modelos CAD, debido a la cualidad que este presenta de seccionar los modelos y separar cada elemento para generar un movimiento con adecuada maniobra y texturizado en un entorno simulado como se presenta en la *[Figura 4](#page-15-1)* y *[Figura 5](#page-16-0)*, con la facultad de poder utilizar estos modelos con sus respectivos parámetros en el programa Unity®, donde son interpretados de manera nativa, facilitando así la programación de las operaciones que se simulan mediante códigos de programación en leguaje C#.

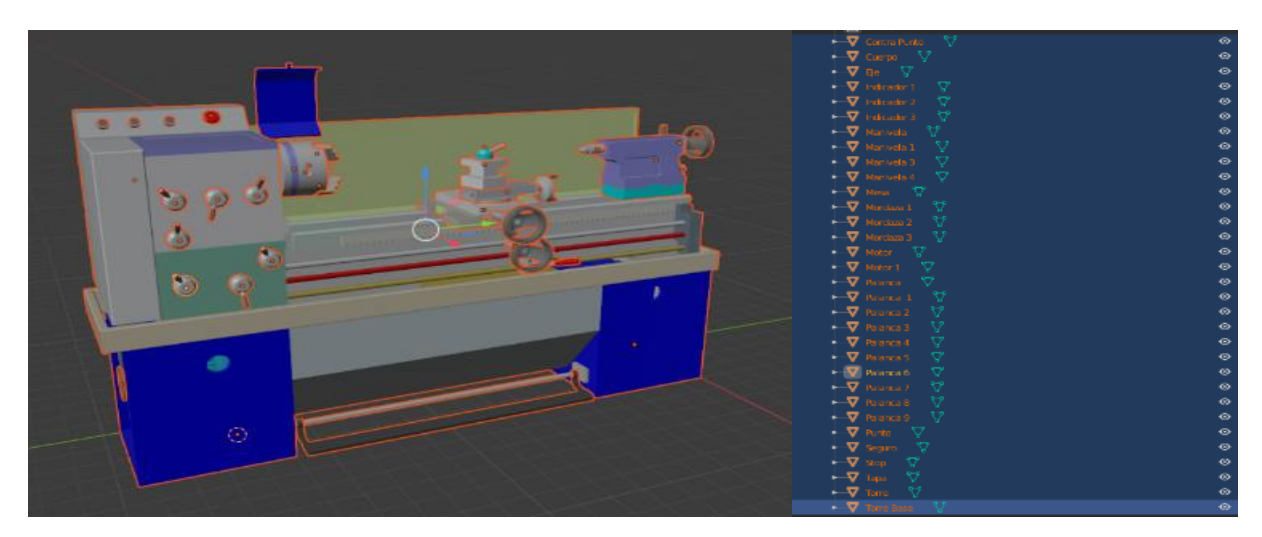

<span id="page-15-1"></span>*Figura 4. Modelo 3D del torno convencional con componentes independientes y texturizados.*

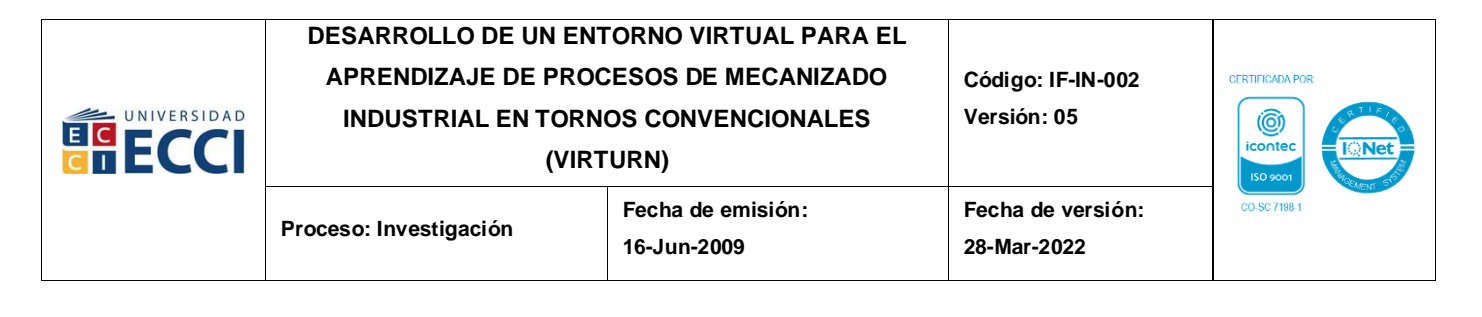

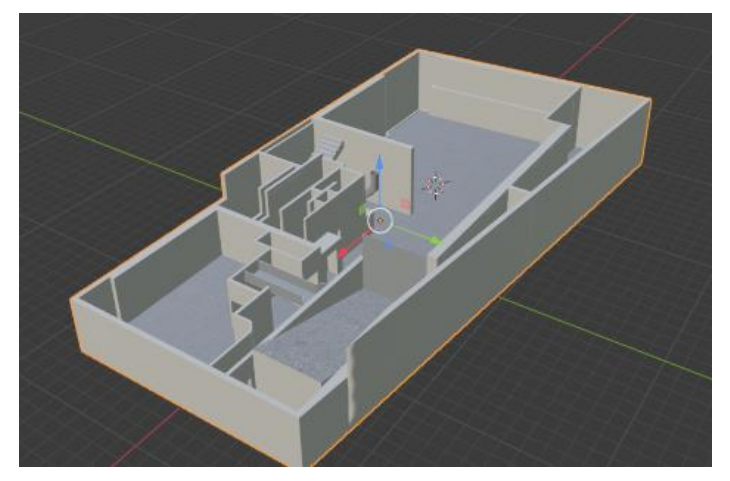

*Figura 5. Modelo 3D del taller de máquinas y herramientas con texturas.*

<span id="page-16-0"></span>El procedimiento del traslado de los modelos planteados se lleva a cabo desde el modelo CAD en Inventor®, pasando posteriormente al entorno de Blender® donde se realiza la separación de componentes y el proceso de texturización, y llevándose finalmente en el formato nativo de Blender® hacia un proyecto en la interfaz de Unity® donde se integran los modelos del taller de máquinas y herramientas y del torno, como se presenta en la *[Figura 6](#page-16-1)*.

<span id="page-16-1"></span>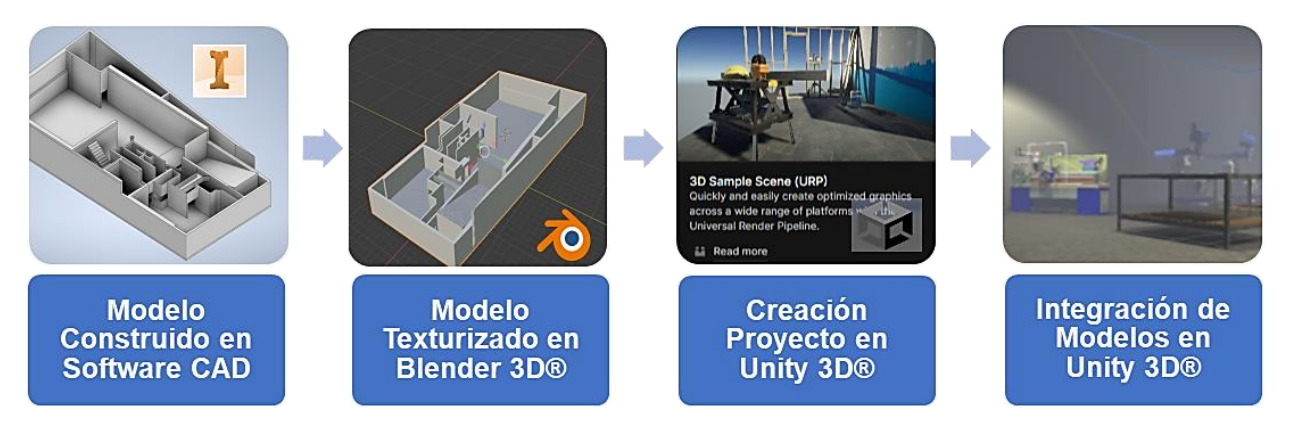

*Figura 6. Proceso de traslado de modelos a la interfaz de Unity 3D®.*

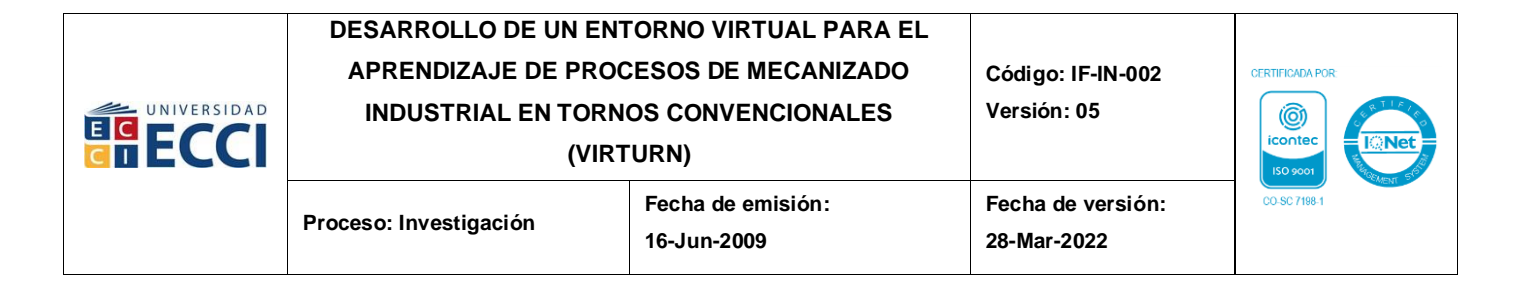

#### <span id="page-17-0"></span>**5.3. Selección de equipo de realidad virtual**

Ya configurados los elementos en Unity®, se procede con la selección del equipo de realidad virtual más adecuado para llevar a cabo la comunicación con el entorno, teniendo en cuenta tres factores: 1) precio del equipo, 2) compatibilidad con Unity®, y 3) configuración para uso en exteriores. Para lo cual, se realizó inicialmente una búsqueda tecnológica de los equipos que se encontraban en el mercado y que pudiesen ser adquiridos con proveedores locales, nacionales e incluso internacionales con ventas establecidas para la población Colombia, es decir, siempre y cuando estos proveedores ya tu contemplaran los valores correspondientes a los impuestos e IVA nacionales dentro del precio de oferta. Búsqueda que arrojó tres modelos: Oculus Quest 2®, HTC Vive® y Pico 3 Neo®, obteniendo las especificaciones y características directamente de las páginas de los fabricantes, a fin de poder realizar la comparativa de los tres parámetros de selección mencionados anteriormente, los cuales son presentados en la *Tabla 1.*

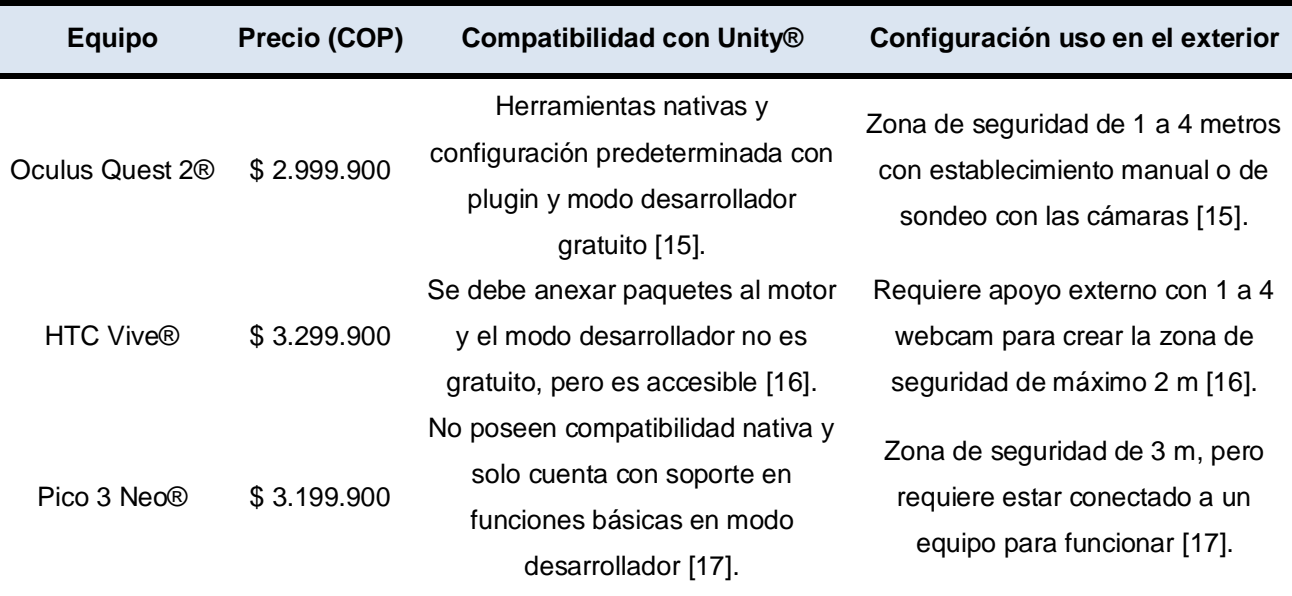

<span id="page-17-1"></span>*Tabla 1. Análisis para selección de equipo de realidad virtual.*

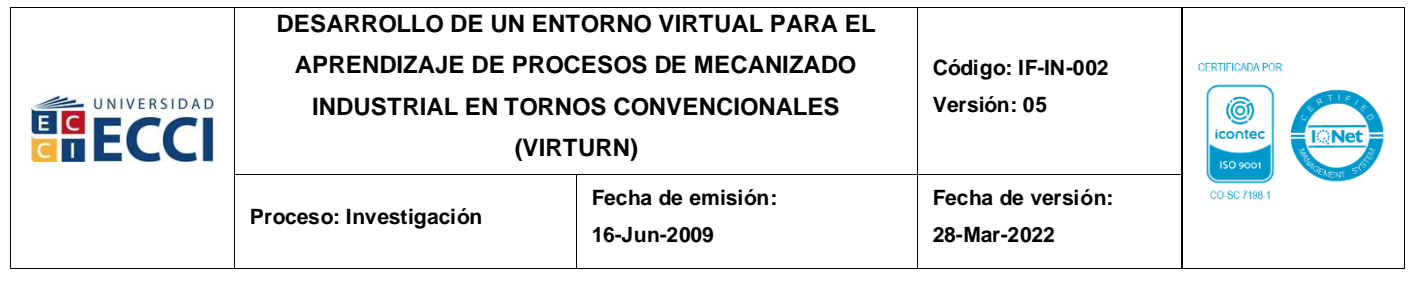

Con el análisis de mercado y de la literatura se destaca el equipo Oculus Quest 2®, debido a que cuenta con modo de desarrollador gratuito, es compatible con la plataforma Unity® y, asimismo, su precio es menor que los otros equipos opcionados. Por lo anterior, se eligieron las gafas Oculus Quest 2® por ser el equipo que mayor costo–beneficio presenta, ofreciendo la mejor estabilidad para desarrollar la comunicación del entorno con la realidad virtual bajo las condiciones y herramientas con las que se cuenta.

### <span id="page-18-0"></span>**5.4. Comunicación con equipo de realidad virtual**

En la *[Figura 7](#page-18-1)* se encuentra el flujograma de los procesos de comunicación empleados entre las gafas de realidad virtual Oculus Quest 2® y Unity®. Donde se aplicó inicialmente el modo desarrollador al equipo de las gafas Oculus Quest 2®, pasando posteriormente al proyecto integrado de Unity® en el que se importaron los paquetes de XR Foundation®, con el objetivo de configurar los comandos y elementos internos de las gafas de VR.

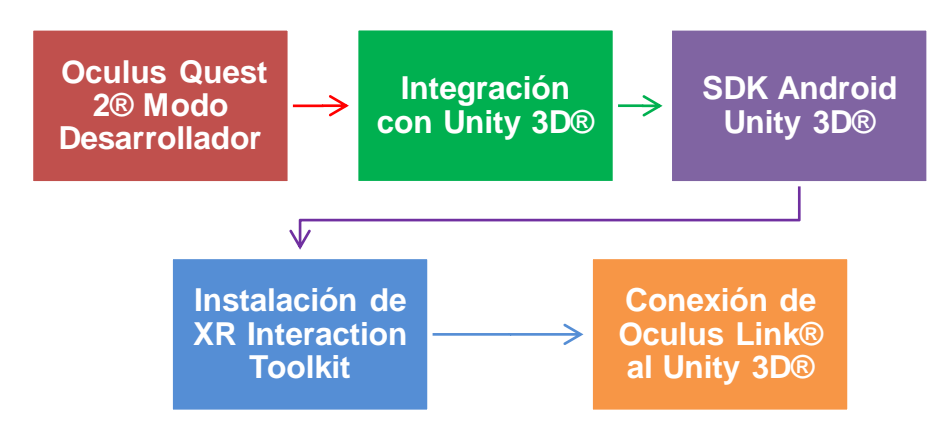

*Figura 7. Diagrama de procesos de comunicación de Oculus Quest 2® con Unity®.*

<span id="page-18-1"></span>Paquetes que luego fueron implementados en la funcionalidad de desplazamiento del personaje. Para ello, se utilizó el controlador XR Interaction Toolkit® de Unity®, activando y configurando los controles de movimiento de la interfaz con la asignación de los controles correspondientes a los mandos de las Oculus Quest 2® para su interacción,

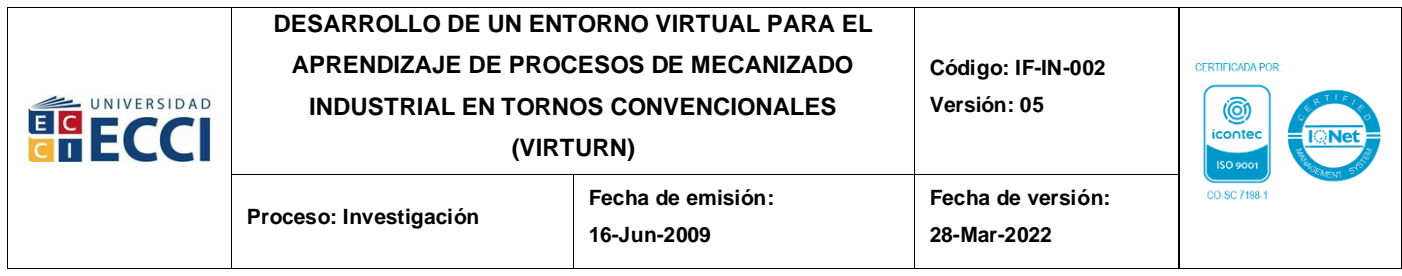

como se observa en la *[Figura 8](#page-19-0)* y *[Figura 9](#page-19-1)*, acorde al procedimiento que se utilizó como guía [18].

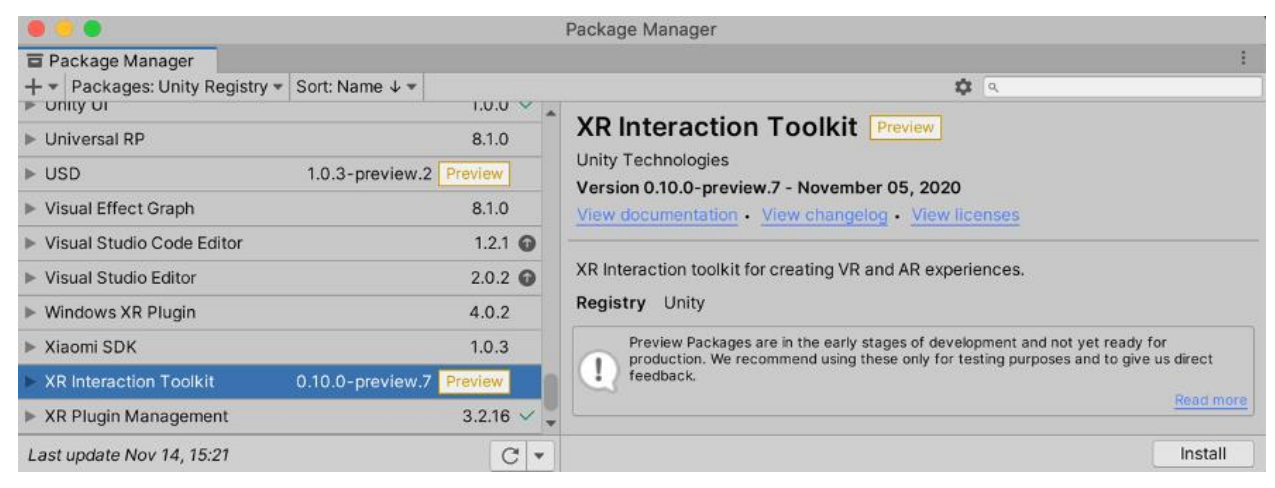

*Figura 8. Importación XR Interaction Toolkit.*

<span id="page-19-0"></span>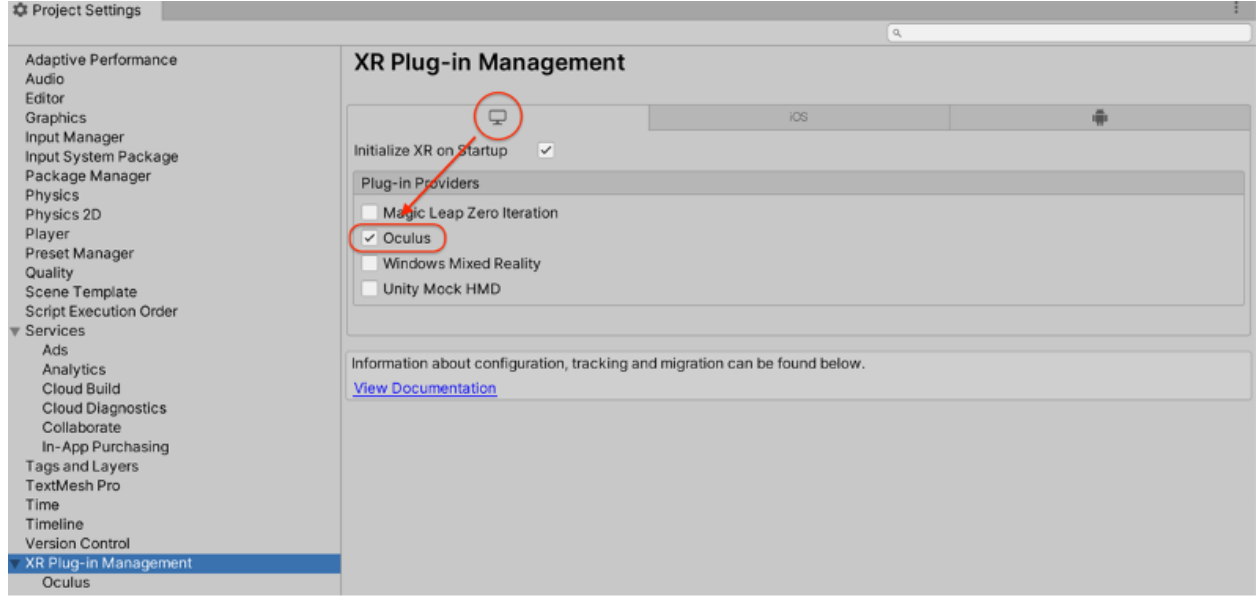

<span id="page-19-1"></span>*Figura 9. Activación de XR Plug-in Management de Unity® con Oculus Quest2®.*

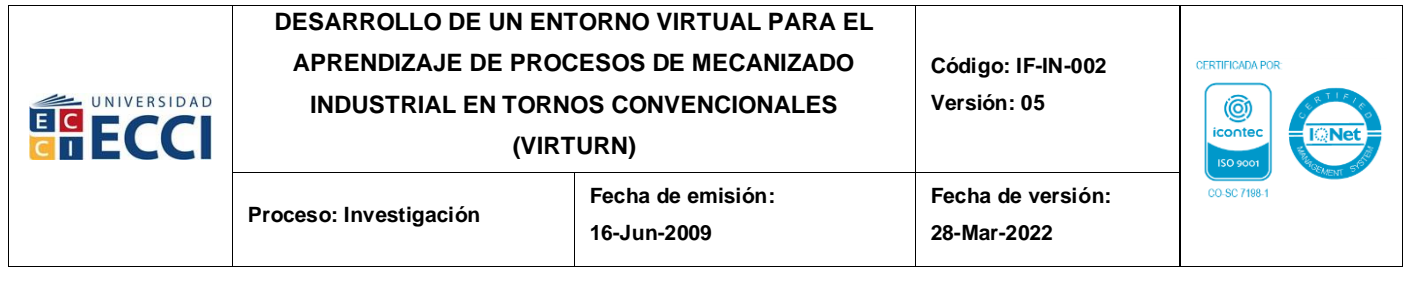

Continuando con la implementación, se encontró que la configuración nativa del XR Interaction Toolkit® de algunos comandos no se configuraba de manera óptima, impidiendo la estabilidad en la comunicación. Razón por la cual, se trasladó al plugin de Unity® Ultimate XR®, que posee mejores configuraciones en los comandos y además una interfaz más completa para desarrollar una interacción sólida. En la *[Figura 10](#page-20-1)* se detallan las propiedades del plugin [19].

| Package Manager<br>Packages: In Project ▼ Sort: Name ↓▼ |                        | ☆ へ                                                                                                    |
|---------------------------------------------------------|------------------------|----------------------------------------------------------------------------------------------------|
| Packages - jilleJr                                      |                        | <b>UltimateXR</b>                                                                                                    |
| Json.NET 13.0.1 for Unity                               | $13.0.102 \times$      |                                                                                                    |
| Packages - Unity                                        |                        | VRMADA<br>Version $0.9.3$   glt                                                                                                    |
| In JetBrains Rider Editor                               | $3.0.12$ $\bullet$     | View documentation • View changelog • View licenses<br>UltimateXR is a free, open source XR framework and toolkit for Unity that includes powerful features such as:<br>· Cross-device compatibility<br>· State-of-the-art grab and manipulation mechanics<br>- Advanced hand pose editor<br>· Inclusion through a library of gender- and race-agnostic hands<br>· Customizable full body avatar representation<br>· Advanced UI components<br>• Locomotion mechanics<br>· Fully documented API<br>- High-quality assets<br>And much more! |
| Cculus XR Plugin                                        | $3.0.2 \times$         |                                                                                                    |
| Fest Framework                                          | $1.1.31$ $\odot$       |                                                                                                    |
| $\blacktriangleright$ Timeline                          | 1.7.0-pre.2 Pre $\vee$ |                                                                                                    |
| <b>Unity UI</b>                                         | $1.0.0 \vee$           |                                                                                                    |
| <b>Universal RP</b>                                     | $12.1.6 \times$        |                                                                                                    |
| Visual Scripting                                        | $1.7.7$ $\odot$        |                                                                                                    |
| Visual Studio Code Editor                               | $1.2.5 \times$         |                                                                                                    |
| ▶ Visual Studio Editor                                  | $2.0.14$ $\odot$       |                                                                                                    |
| XR Plugin Management                                    | $4.2.1 \times$         | Don't forget to install the samples for a nice showcase of all features.                                                                                                    |
| Packages - VRMADA                                       |                        | <b>Installed From</b>                                                                                                    |
| UltimateXR                                              | $0.9.3 \times$         | https://github.com/nvandessel/ultimatexr-unity.git#feature/package-folder-structure                                                                                                    |
| Currently installed                                     | 0.9.3                  | Samples                                                                                                    |
|                                                         |                        | Full Scene<br>Import<br>468.06 MB                                                                                                    |
|                                                         |                        | Input Debug                                                                                                    |
|                                                         |                        | Import<br>21.03 KB                                                                                                    |

*Figura 10. Plugin Framework Ultimate XR®.*

### <span id="page-20-1"></span><span id="page-20-0"></span>**5.5. Establecimiento de interacciones del usuario**

Al establecer la comunicación con el Oculus Quest 2® (*[Figura 7](#page-18-1)*) empleando el controlador XR Interaction Toolkit®, el usuario solo disponía de traslado, movimiento y colisiones iniciales (*[Figura 11a](#page-21-0)* y *[Figura 11b](#page-21-0)*). Con esa limitante, y sumado a lo expuesto al final del apartado anterior (Comunicación con equipo de realidad virtual), se hizo necesaria la búsqueda de un plugin más completo que ofreciera más herramientas para el usuario y brindara estabilidad en la comunicación, consolidando así el uso del Framework Ultimate XR®.

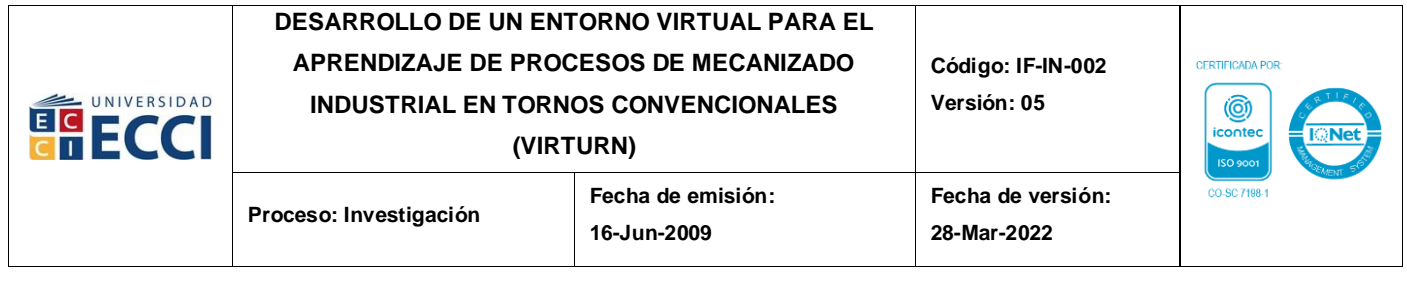

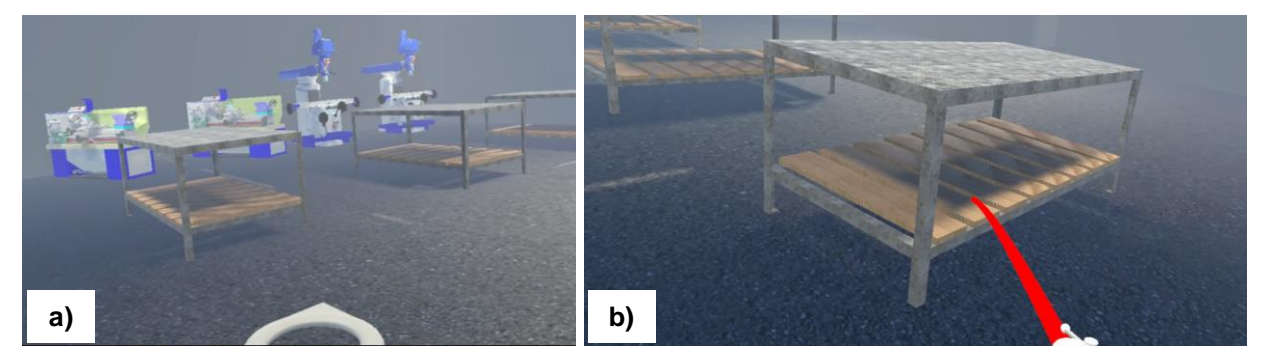

*Figura 11. Interfaz de movimiento (a) y colisión (b) de XR Interaction Toolkit®.*

<span id="page-21-0"></span>Teniendo esto presente se estableció la interfaz con un activador y Ultimate XR® (*[Figura](#page-21-1)  [12](#page-21-1)*), donde además de la movilidad establecida anteriormente, se aplica el movimiento con las colisiones y se agregó la primera interacción con los controles, permitiendo manipular una de las palancas del torno con cierto grado de libertad (*[Figura 13](#page-21-2)*).

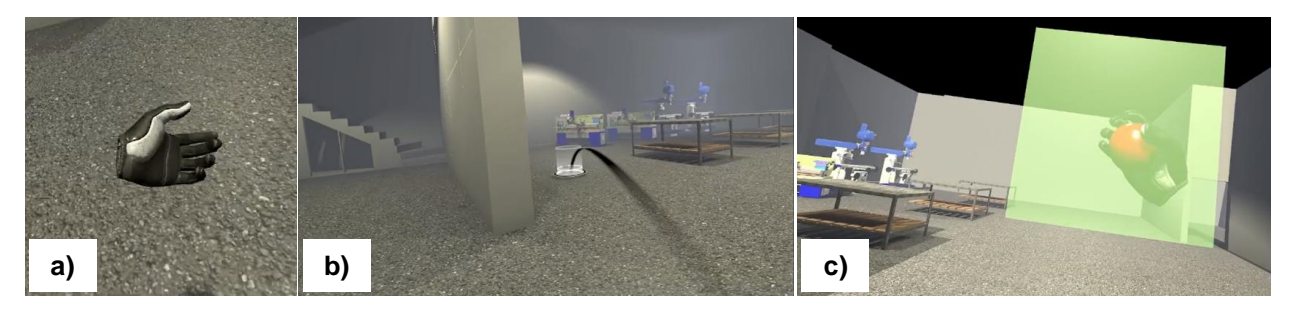

*Figura 12. Interfaz del Framework Ultimate XR®: a) visualización del mando, b) movimiento y c) con Trigger.*

<span id="page-21-2"></span><span id="page-21-1"></span>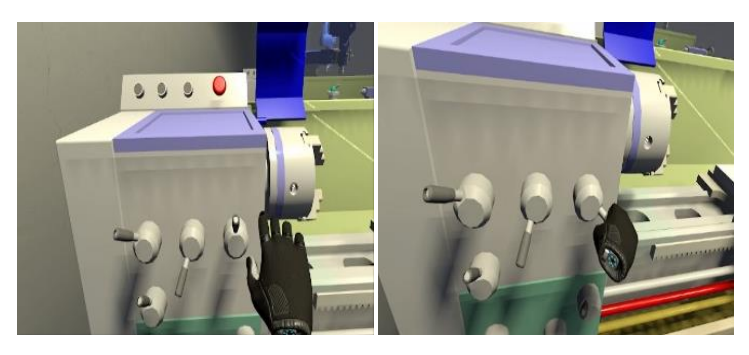

*Figura 13. Interfaz con agarre y restricción del Framework Ultimate XR®.*

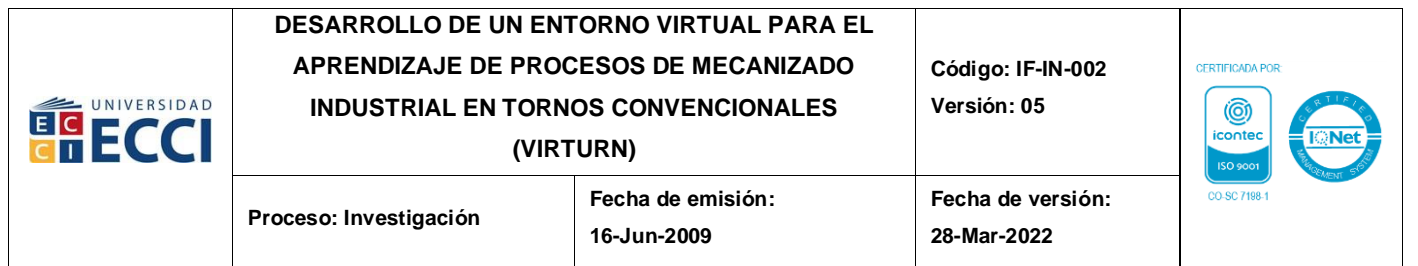

Continuando con el entorno, se propician las interacciones del usuario con la interfaz del torno, completando los movimientos del carro del portaherramientas, centro punto y la torreta con los buriles, tanto en el eje X como en el eje Z, con direcciones positivas con cubos de color verde y negativas de color rojo mediane activadores (*[Figura 14](#page-22-0)*), agregando adicionalmente el encendido de la máquina y poniendo en movimiento el husillo donde el usuario coloca los materiales a trabajar (*[Figura 15](#page-23-0)*), anclando el material en el husillo mediante el agarre de las mordazas, las cuales se activan por medio de una animación al introducir la llave de copa (*[Figura 16](#page-23-1)*). Logrando la emulación de la realidad en la interacción hombre/máquina, con el fin de alcanzar lo deseado en el proyecto de desarrollar un entorno virtual de aprendizaje para el manejo y práctica de equipos o herramientas industriales.

<span id="page-22-0"></span>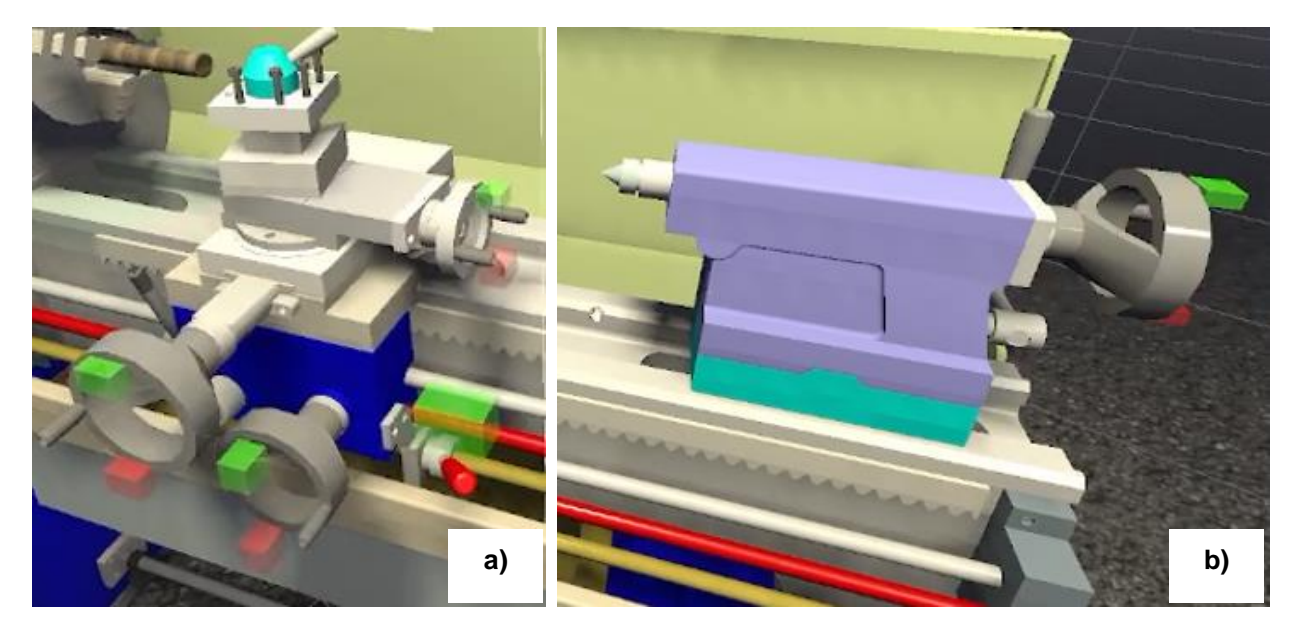

*Figura 14. Interfaz de desplazamiento con indicadores de activación de: a) torreta y carro de portaherramientas en los ejes X y Z, y b) centro punto en el eje Z.*

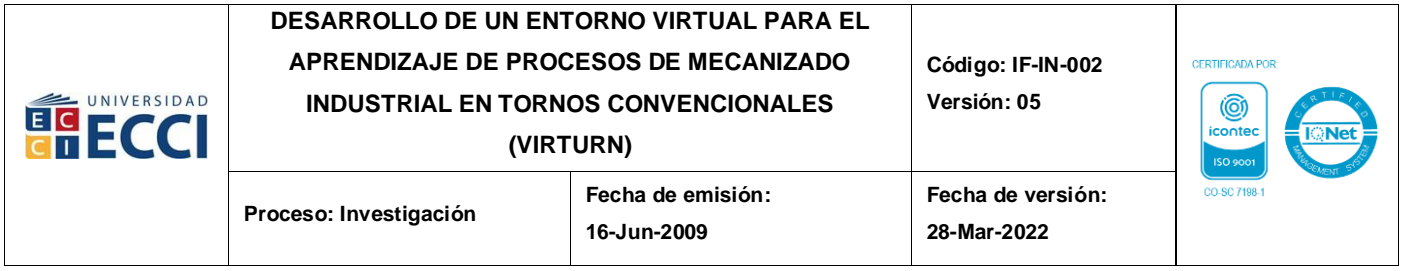

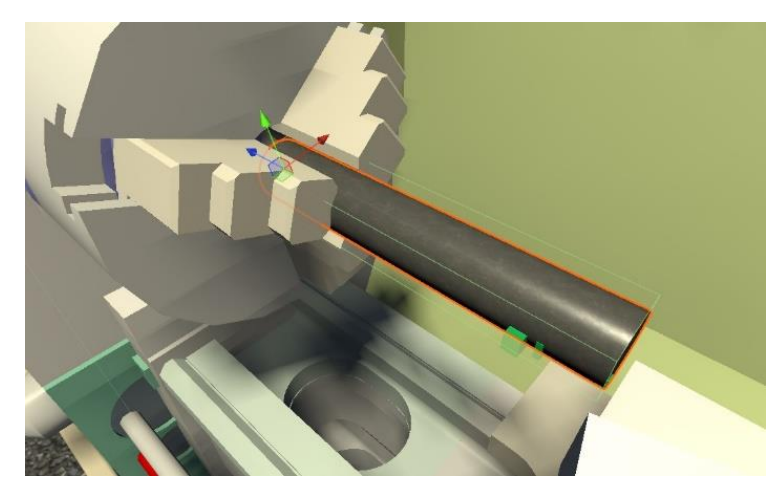

*Figura 15. Ancla automática para colocación del material a operar.*

<span id="page-23-0"></span>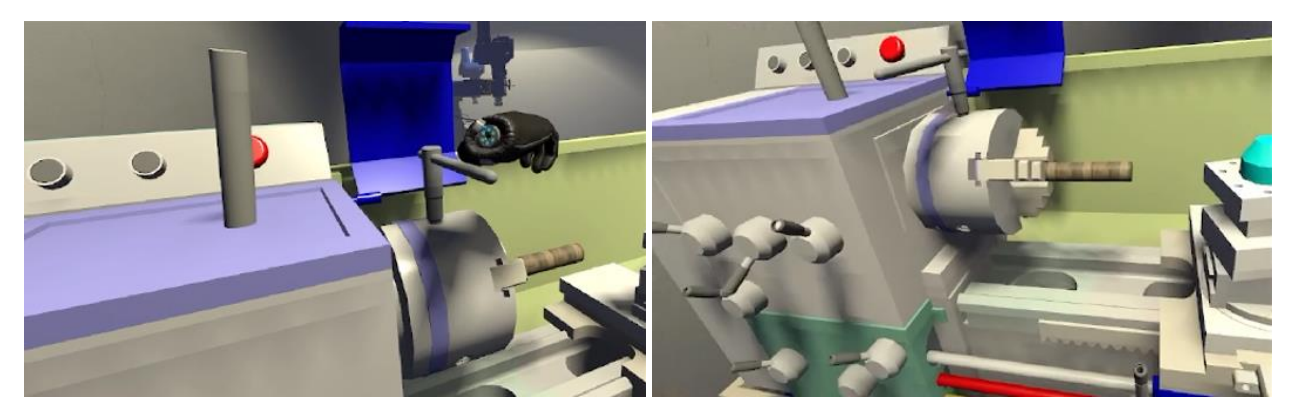

*Figura 16. Sujeción del material de trabajo con las mordazas, mediante animación al insertar la llave de copa.*

<span id="page-23-1"></span>Una vez configuradas las relaciones anteriores, se configuró la interacción de sujeción y desacople en la torreta de las herramientas de operación (refrentado, desbaste y tronzado), empleando un botón (*Toggle*) de desacople ubicado en la zona superior de la máquina, el cual, al ser desactivado, desvincula la herramienta previamente sujetada, para permitir nuevamente la manipulación de esta u otra herramienta de operación por parte del usuario (*[Figura 17](#page-24-1)*). Botón que fue implementado a fin de reducir la complejidad que traía consigo este proceso dentro del entorno virtual.

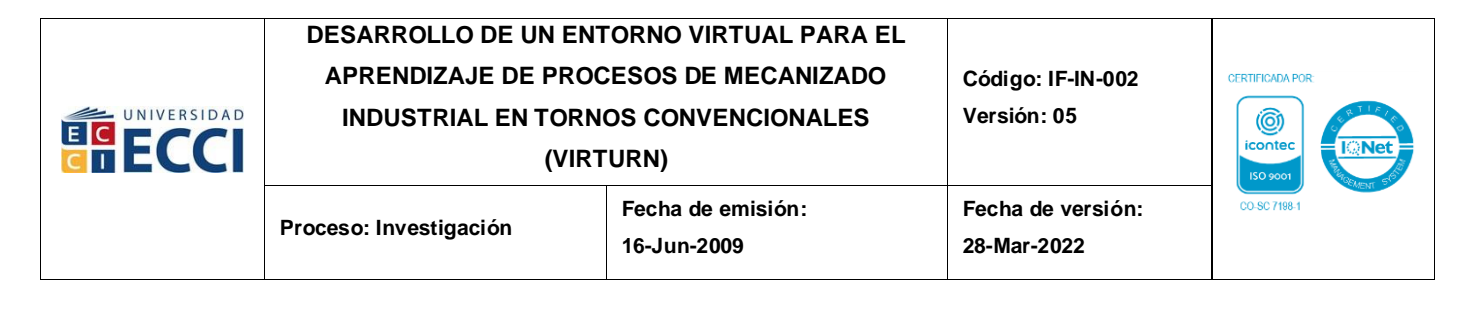

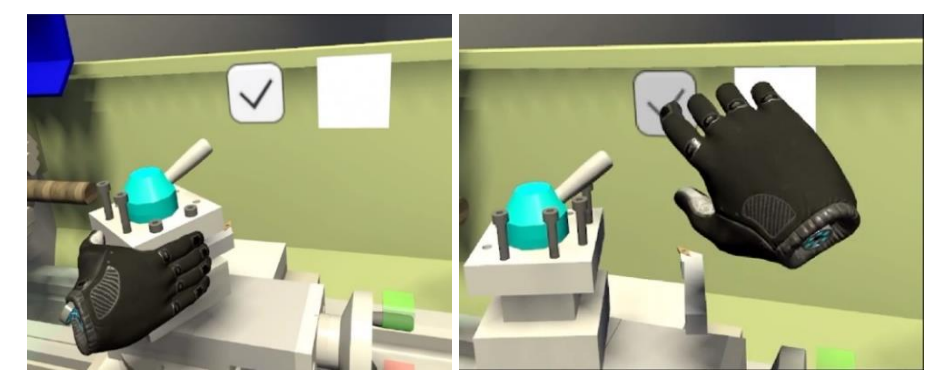

*Figura 17. Interfaz de interacción para sujeción y extracción de las herramientas mediante un botón.*

#### <span id="page-24-1"></span><span id="page-24-0"></span>**5.6. Diseño de modelos interactivos para operaciones**

Una vez se integran las herramientas a la torreta, se procede a configurar las operaciones que van a intervenir los materiales de madera y/o acero. Para ello, mediante activadores indicados en la zona de operación, se ejecuta una animación correspondiente al refrentado, desbaste y tronzado (*[Figura 18](#page-24-2)*), donde cada una de ellas solo se activa bajo dos condiciones, la herramienta de cualquiera de las operaciones a realizar debe estar debidamente acoplada a la torreta y el material sujeto al husillo. Estas animaciones efectúan la operación correspondiente al detectar el tipo de colisión que el usuario ejerce sobre el material con la herramienta seleccionada.

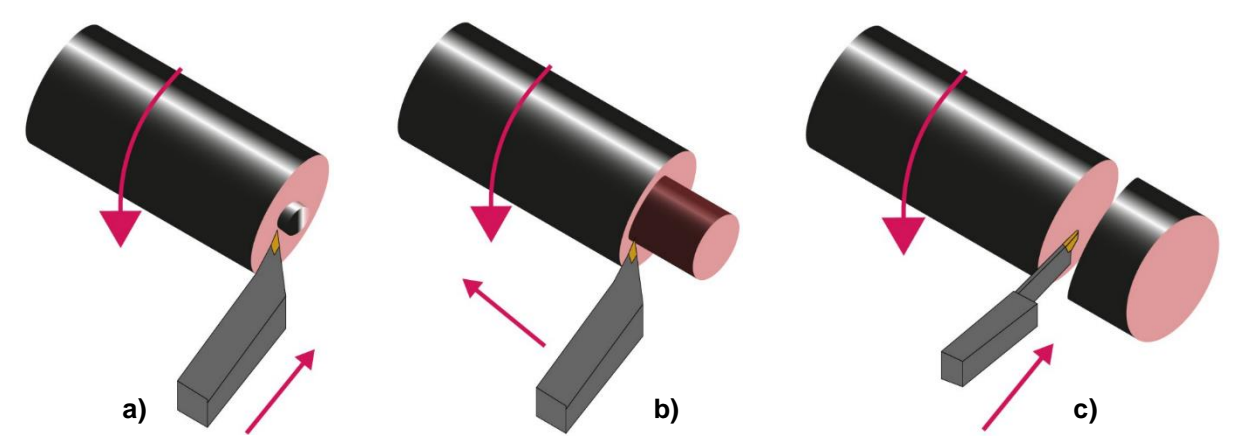

<span id="page-24-2"></span>*Figura 18. Configuración de las animaciones de: a) refrentado, b) desbaste y c) tronzado. Elaboración propia.*

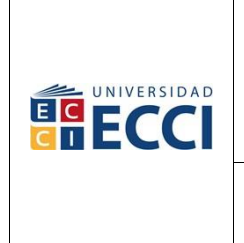

## **DESARROLLO DE UN ENTORNO VIRTUAL PARA EL APRENDIZAJE DE PROCESOS DE MECANIZADO INDUSTRIAL EN TORNOS CONVENCIONALES**

**(VIRTURN)**

**Proceso: Investigación** 

**Fecha de emisión: 16-Jun-2009**

### <span id="page-25-0"></span>**5.7. Codificación de operaciones e interacciones**

Con el establecimiento de los modelos interactivos se procede con la creación de código en lenguaje *C#,* en el que se establecen los elementos de la configuración de la herramienta a intervenir, las operaciones a ejecutar y los elementos que se desplazan, con el fin de que el usuario los manipule de manera virtual.

La configuración se dividió en tres (3) procesos, donde el primero de ellos corresponde a la activación del objeto, realizándose una verificación del estado en el que se encuentra (activado / desactivado), en la cual, si el objeto está activo, se muestran otros elementos que están dentro del entorno; una vez superada esta etapa, se pasa al siguiente proceso, en el que se definen las zonas de colisión, donde un objeto que posee una malla de colisión establece un área que verifica si hay otra colisión dentro de ella, ejecutando en el caso de que esto se presente, una secuencia predeterminada; y finalmente en el tercer proceso, se genera la desactivación del objeto para dar por terminadas las operaciones, para lo cual, en caso de ser necesario, se vuelve a verificar el estado del objeto inicial y cuando este se encuentre desactivado, oculte los demás objetos a intervenir. El diagrama de flujo presentado en la *[Figura 19](#page-26-1)* describe estos procesos.

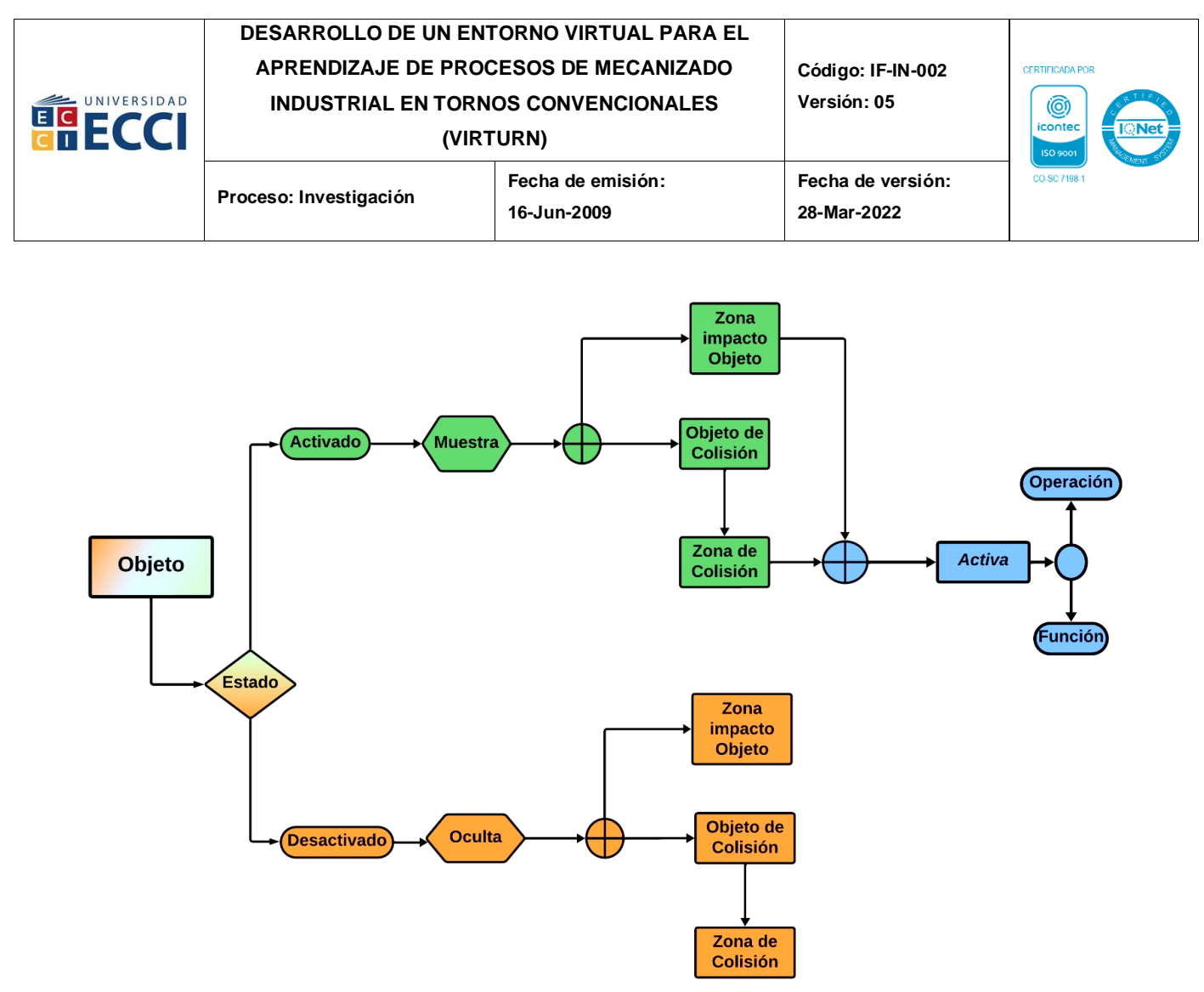

*Figura 19. Esquema de proceso de codificación.*

### <span id="page-26-1"></span><span id="page-26-0"></span>**5.8. Recolección de experiencias del entorno**

Mediante un cuestionario virtual, se realizó la recolección de experiencias de un público de once (11) personas pertenecientes a la Facultad de Ingenierías de la Universidad ECCI de la sede Medellín que interactuaron con el aplicativo del manejo básico del torno convencional en el entorno de realidad virtual, la cual constaba de siete (7) preguntas claves de múltiples opciones con selección única y una pregunta abierta (opcional) solicitando observaciones que pudiesen aportar al mejoramiento a futuro del proyecto (ver *Anexo 1*). La primera pregunta clasifica al usuario entrevistado como estudiante o docente de la Universidad; la segunda, busca establecer el nivel de satisfacción al interactuar con el aplicativo; la tercera, indaga sobre la apreciación que tiene el usuario

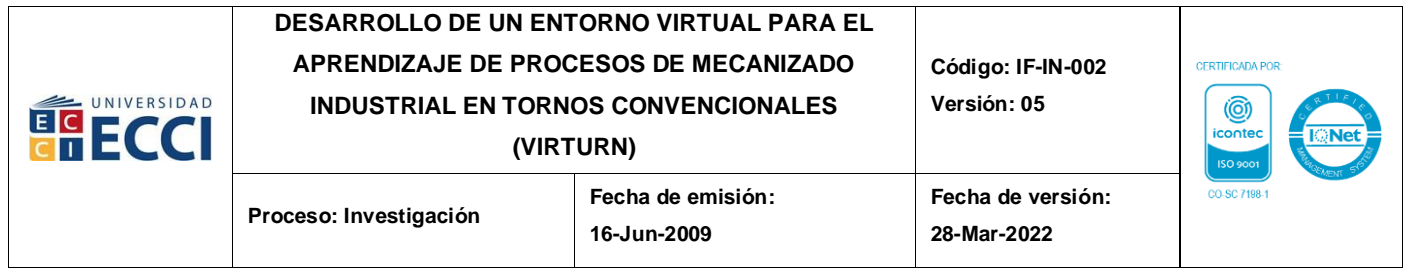

acerca de si la herramienta es útil para la formación y capacitación de procesos industriales; mientras que la cuarta, quinta y sexta pregunta, pretende verificar la comprensión y facilidad de uso de las operaciones de refrentado, desbaste y tronzado dentro del entorno virtual; y la séptima y última pregunta, era opcional, buscando opiniones de los encuestados que pudiesen tenerse en cuenta para futuras mejoras del entorno de VIRTURN.

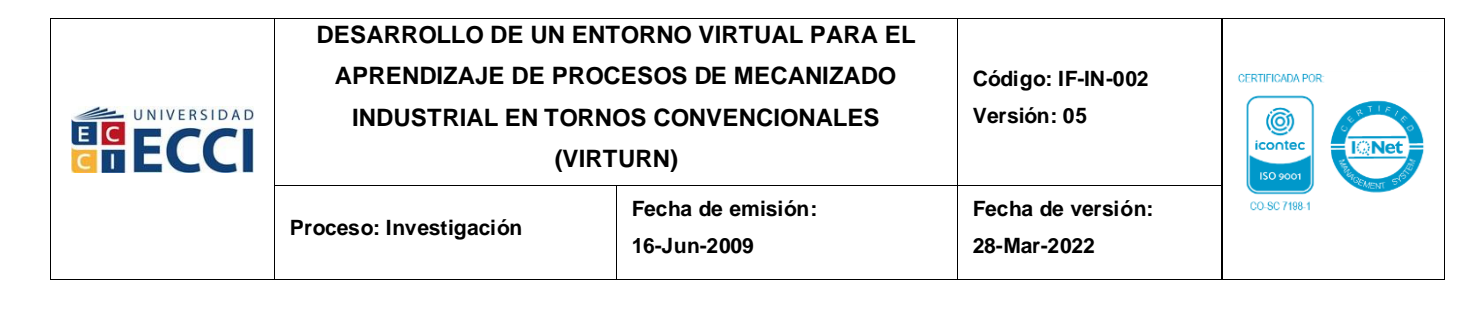

# **6.** *RESULTADOS*

### <span id="page-28-0"></span>*6.1.* **Emulación del comportamiento de torno convencional**

Se obtiene el aplicativo de realidad virtual en versión beta para dispositivos Oculus Quest 2® (*[Figura 20](#page-28-1)*), el cual permite manipular los diferentes componentes del torno, ejecutar el encendido y apagado de la máquina, la interacción con el material de trabajo desde su sujeción con las mordazas del husillo hasta la extracción de este. Además, se establece el proceso de integración entre el motor gráfico de Unity® con un software CAD, para operar maquinaria real y sus restricciones mediante realidad virtual, esto teniendo en cuenta, la limitada información que se tiene sobre el tema en bases de datos y documentación de fuentes confiables.

<span id="page-28-1"></span>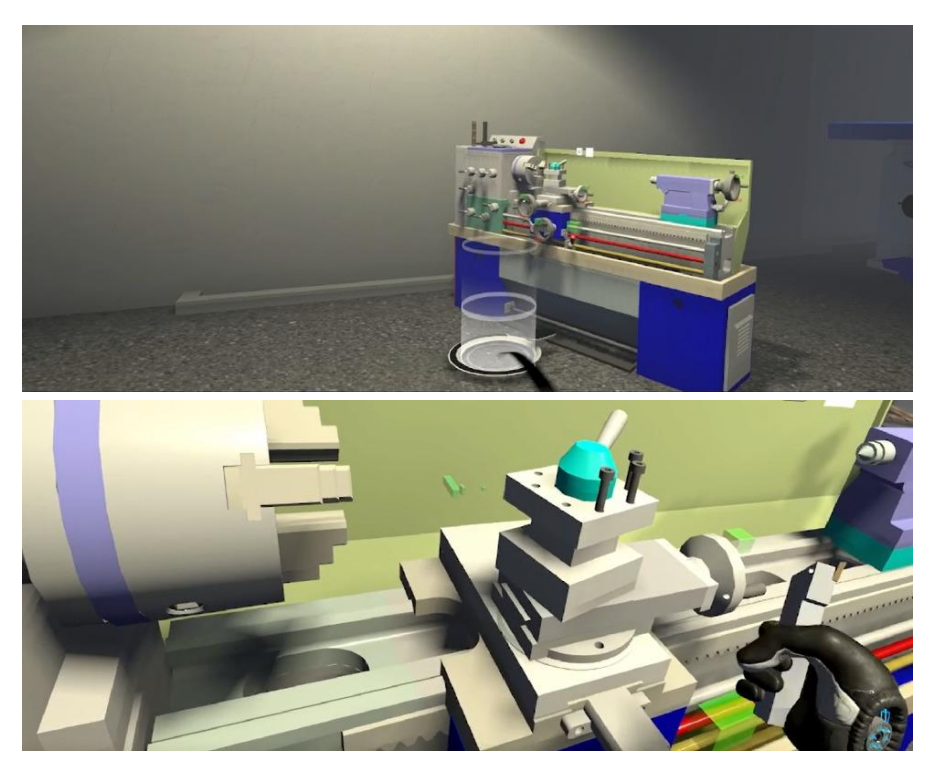

*Figura 20. Entorno de realidad virtual VIRTURN versión beta con interacción de movimiento (imagen superior) y manipulación de elementos (imagen inferior) del usuario.*

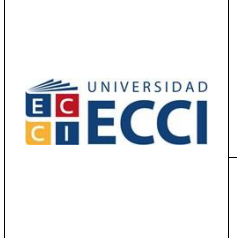

### **DESARROLLO DE UN ENTORNO VIRTUAL PARA EL APRENDIZAJE DE PROCESOS DE MECANIZADO INDUSTRIAL EN TORNOS CONVENCIONALES (VIRTURN)**

CERTIFICADA POR

# *6.2.* **Establecimiento de los módulos de operación de refrentado, desbaste y tronzado en el entorno de aprendizaje virtual**

Se elaboraron los módulos funcionales con las animaciones de las operaciones de refrentado (*[Figura 21a](#page-29-0)*), desbaste (*[Figura 21b](#page-29-0)*) y tronzado (*[Figura 22](#page-30-0)*), las cuales están debidamente restringidas para que funcionen bajo las condiciones necesarias de operación (material de trabajo sujetado por las mordazas del husillo y el buril o herramienta de operación en la torreta *portaherramientas*), y que se activan mediante las colisiones establecidas entre el buril y el material, detectando el tipo de operación que se desea realizar.

Interacción en la cual, se presenta en la *[Figura 23](#page-30-1)* la imagen de la finalización de un proceso de mecanizado básico de una barra de acero, donde puede apreciarse la sujeción y retiro del material cortado por parte del usuario, al igual que un enlace del vídeo demostrativo del funcionamiento de la aplicación.

<span id="page-29-0"></span>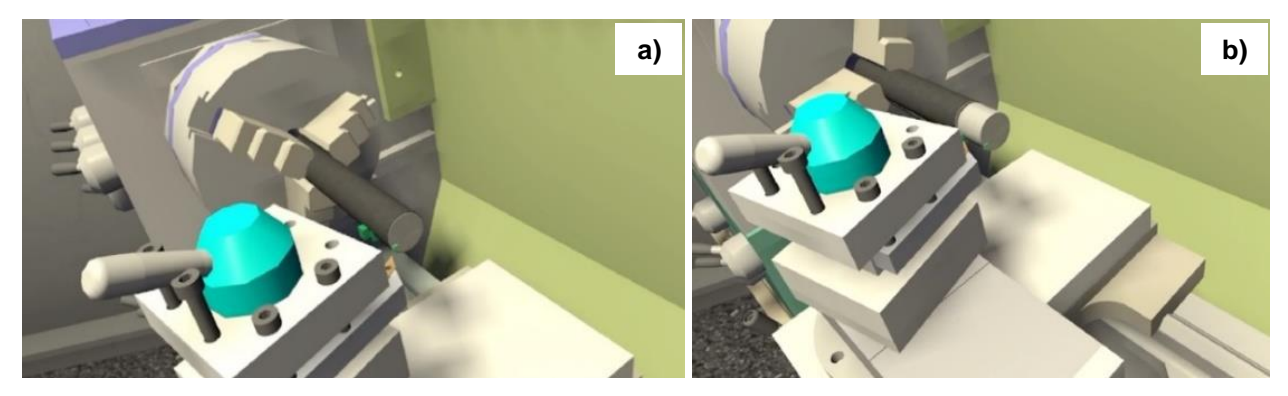

*Figura 21. Emulación del proceso de refrentado (a) y desbaste (b) en torno convencional en el entorno de realidad virtual.*

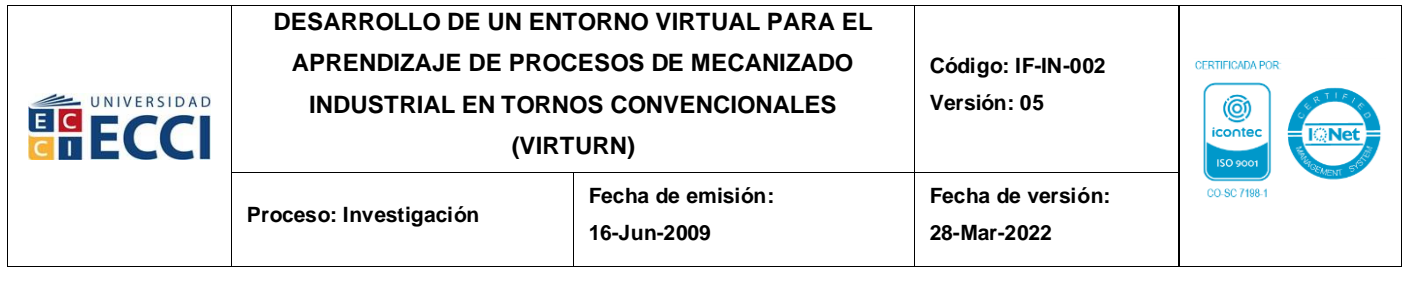

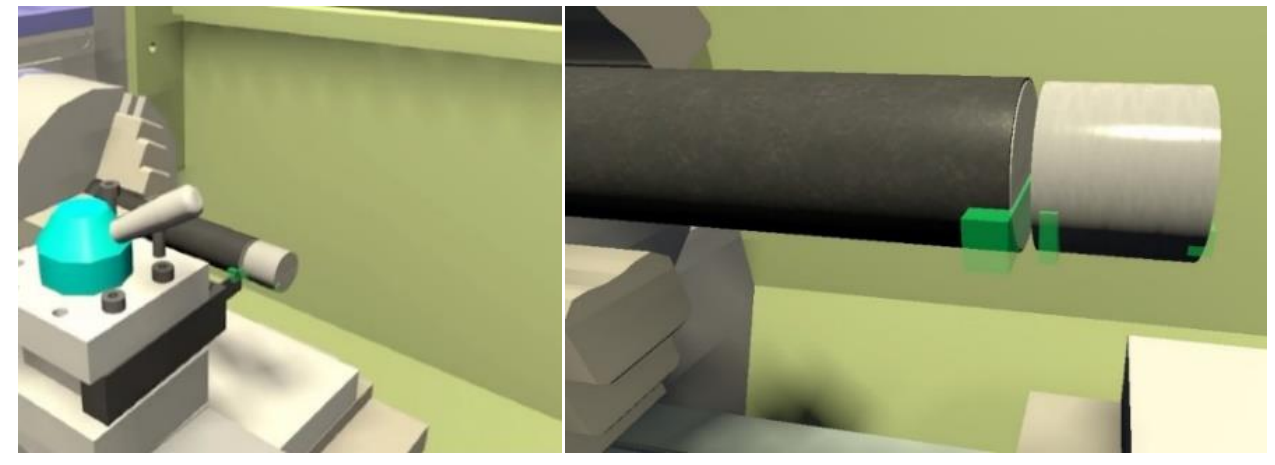

*Figura 22. Emulación del proceso de tronzado en torno convencional en el entorno de realidad virtual.*

<span id="page-30-0"></span>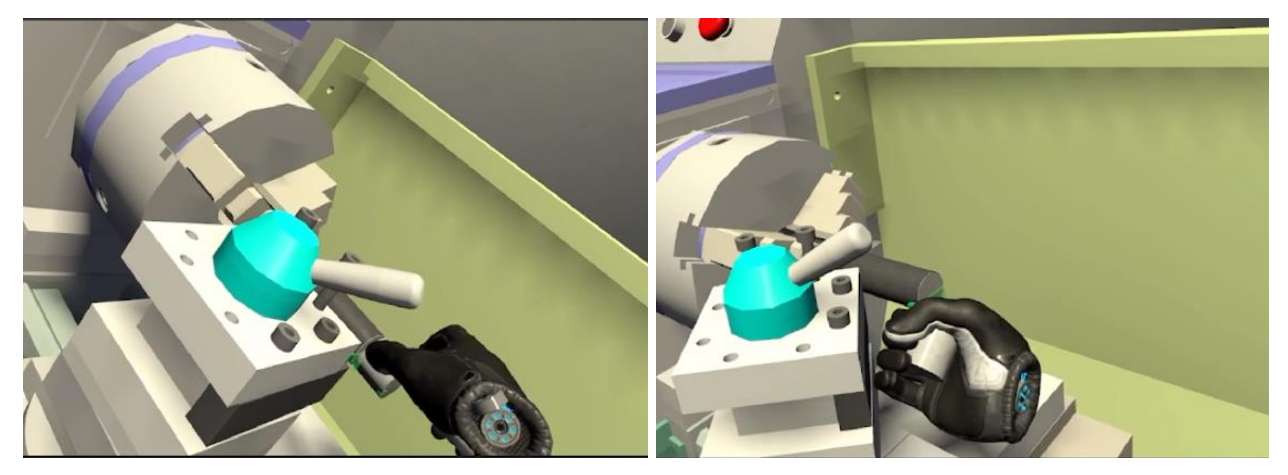

*Figura 23. Finalización de proceso de mecanizado de la pieza interactiva.*

<span id="page-30-1"></span>▪ Vídeo demostrativo del funcionamiento básico de las operaciones que pueden realizarse en el aplicativo de realidad virtual en el torno convencional: *<https://youtu.be/YqUVJrGlwrE>*

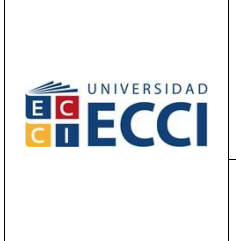

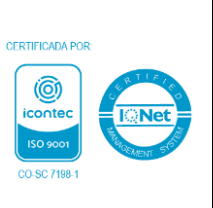

## *6.3.* **Recolección de experiencias del uso del torno en el entorno virtual de aprendizaje**

Acorde a la encuesta realizada, luego de la interacción de los once (11) personas pertenecientes a la Facultad de Ingeniería de la Universidad ECCI sede Medellín se presentan las respuestas correspondientes desde la *[Figura 24](#page-31-0)* hasta la *[Figura 29](#page-34-1)*, obteniendo las siguientes apreciaciones:

▪ **Para la pregunta 1:** *"¿Qué rol desempaña en la Universidad ECCI sede Medellín?*, los once (11) usuarios que interactuaron con el entorno fueron siete (7) estudiantes y cuatro (4) docentes de la Universidad ECCI Medellín*"*, correspondiente a un 64% y 36%, respectivamente.

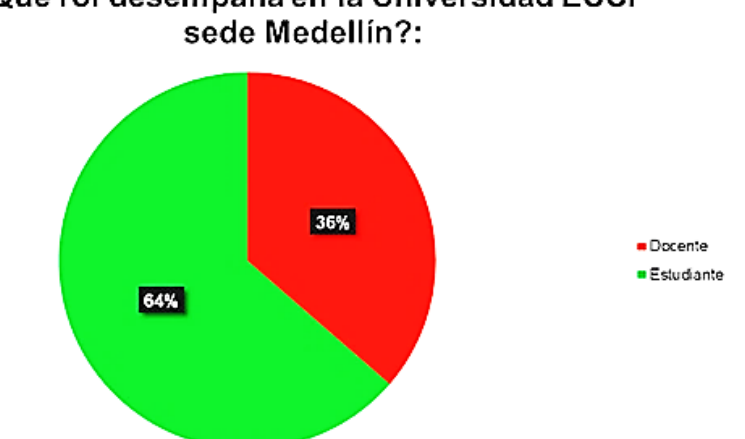

¿Qué rol desempaña en la Universidad ECCI

<span id="page-31-0"></span>*Figura 24. Respuestas obtenidas a la pregunta número 1 de la encuesta virtual realizada a las personas pertenecientes a la Facultad de Ingeniería de la Universidad ECCI Medellín.*

▪ **Para la pregunta 2:** *"¿Cómo fue su experiencia en el entorno de realidad virtual de VIRTURN para la enseñanza básica de manejo de un torno industrial?"*, el 64% de los encuestados que interactuaron con el aplicativo calificaron la experiencia como buena y el 34% de excelente.

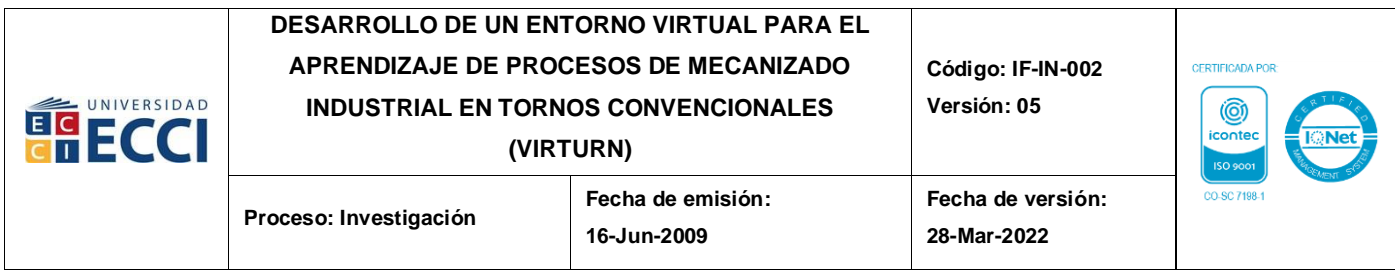

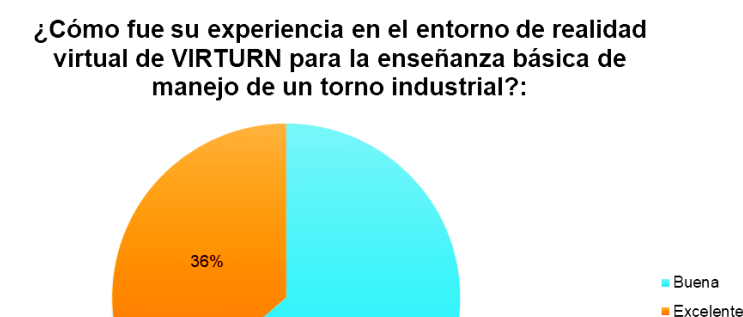

64%

<span id="page-32-0"></span>*Figura 25. Respuestas obtenidas a la pregunta número 2 de la encuesta virtual realizada a las personas pertenecientes a la Facultad de Ingeniería de la Universidad ECCI Medellín.*

▪ **Para la pregunta 3:** *"Como usuario, ¿considera que el entorno de VIRTURN es útil como herramienta de capacitación para el acercamiento al uso de procesos industriales?"*, todos los encuestados coinciden en que el entorno sí es viable para la capacitación de manipulación de maquinaria industrial.

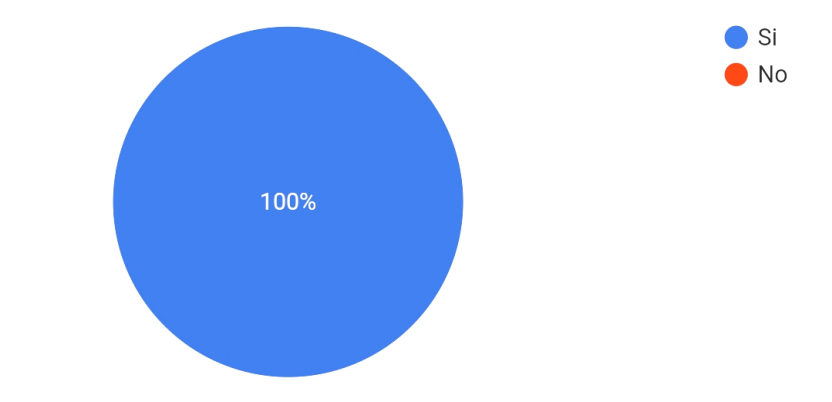

<span id="page-32-1"></span>*Figura 26. Respuestas obtenidas a la pregunta número 3 de la encuesta virtual realizada a las personas pertenecientes a la Facultad de Ingeniería de la Universidad ECCI Medellín.*

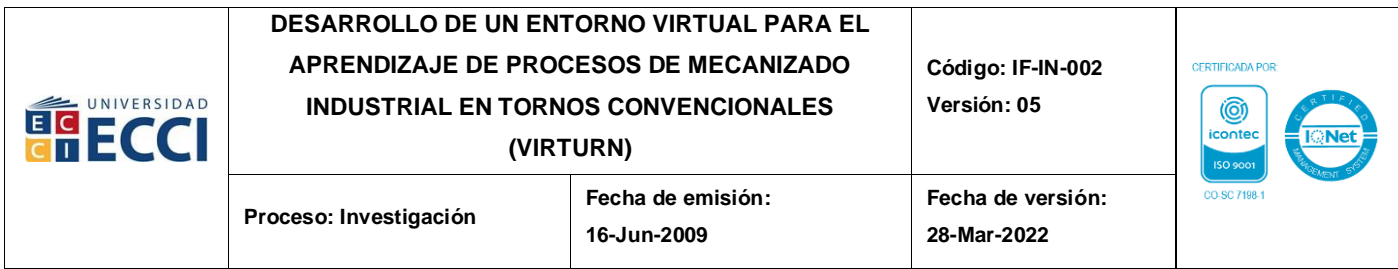

Para la pregunta 4: "Acorde a su experiencia en el entorno de VIRTURN, *considera que la operación de refrentado fue:"*, el 64% de los encuestados indica que el procedimiento es parcialmente entendible, mientras que para el 36% restante, es entendible.

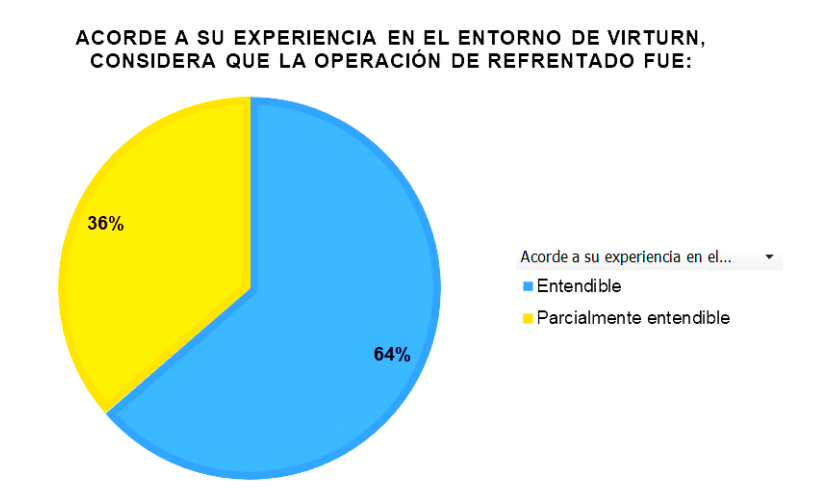

<span id="page-33-0"></span>*Figura 27. Respuestas obtenidas a la pregunta número 4 de la encuesta virtual realizada a las personas pertenecientes a la Facultad de Ingeniería de la Universidad ECCI Medellín.*

▪ **Para la pregunta 5:** *"Acorde a su experiencia en el entorno de VIRTURN, considera que la operación de cilindrado fue:"*, el 73% de los encuestados indica que el procedimiento es entendible, mientras que para el 27% restante es parcialmente entendible.

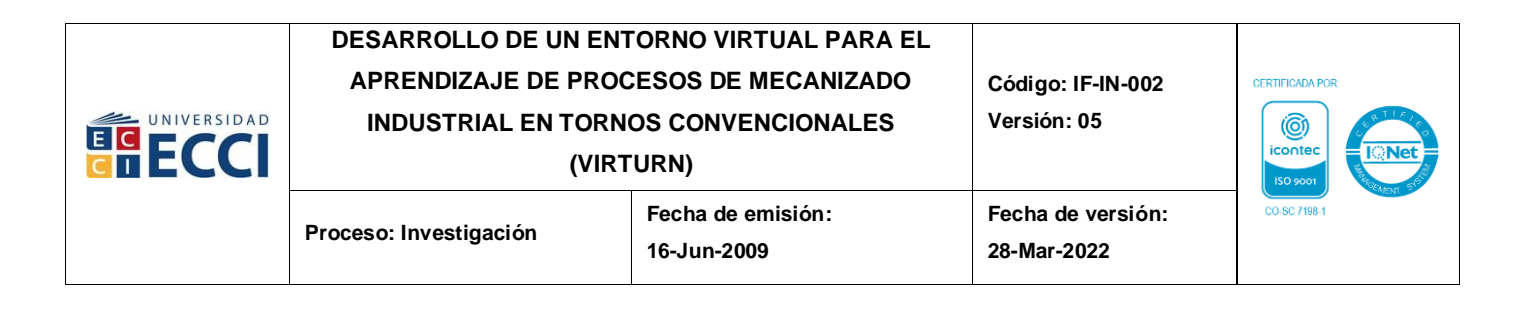

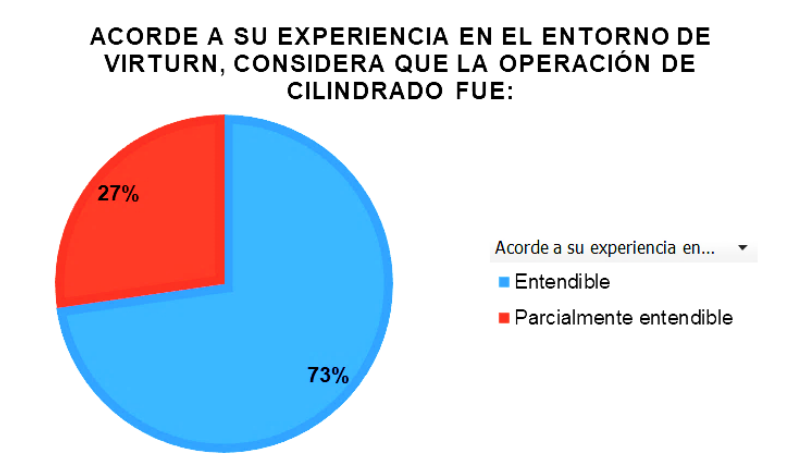

<span id="page-34-0"></span>*Figura 28. Respuestas obtenidas a la pregunta número 5 de la encuesta virtual realizada a las personas pertenecientes a la Facultad de Ingeniería de la Universidad ECCI Medellín.*

▪ **Para la pregunta 6:** *"Acorde a su experiencia en el entorno de VIRTURN, considera que la operación de corte o tronzado fue:"*, el 82% de los encuestados indica que el procedimiento es entendible, mientras que el 18% considera que es parcialmente entendible.

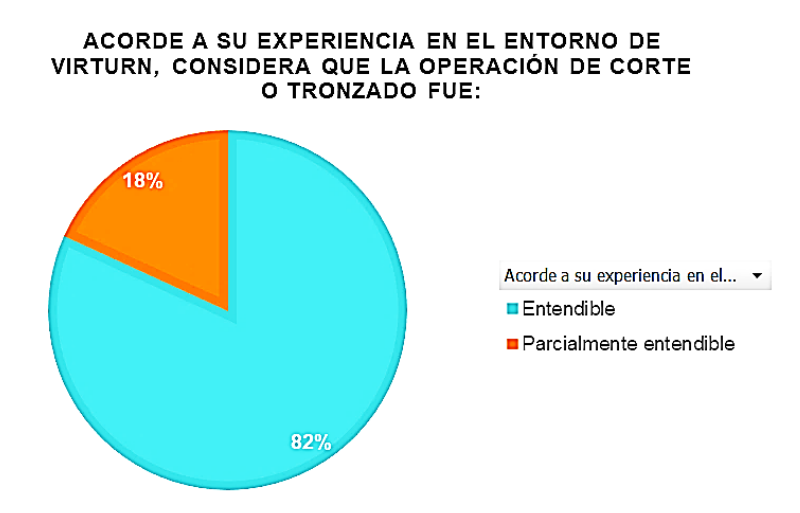

<span id="page-34-1"></span>*Figura 29. Respuestas obtenidas a la pregunta número 6 de la encuesta virtual realizada a las personas pertenecientes a la Facultad de Ingeniería de la Universidad ECCI Medellín.*

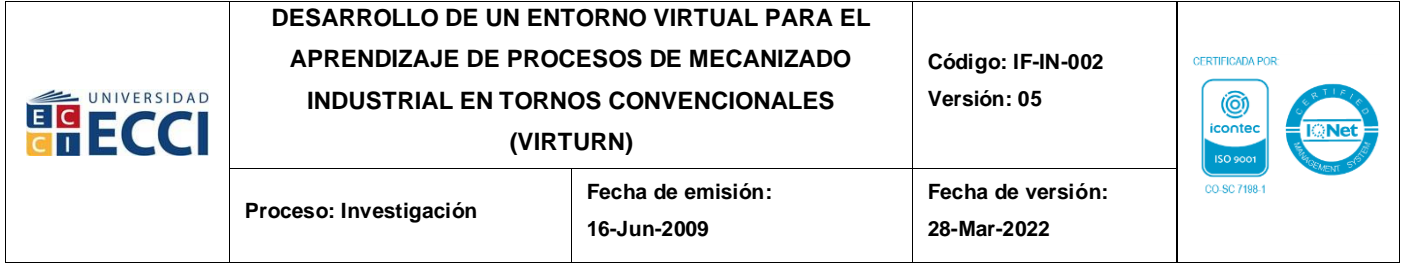

▪ **Para la pregunta 7:** *"Indique las observaciones que considera podrían ayudar a mejorar la experiencia del entorno de VIRTURN (opcional)"*, se obtuvieron seis (6) respuestas con diversas opiniones, pero donde la mayor parte, cuatro (4) de ellas, convergen en que se debe mejorar la experiencia de algunos elementos estéticos y otros elementos más al detalle de las operaciones en comparación con aspectos reales. En la *[Figura 30](#page-35-0)* se presentan las seis (6) observaciones recibidas.

Indique las observaciones que considera podrían ayudar a mejorar la experiencia del entorno de **VIRTURN** (opcional)

6 respuestas

Agregar luces,

Mejorar detalles de colisiones, el uso de las herramientas de operación para que se restrinja más la operación a realizar dependiendo del buril que se esté usando y que la operación realizada (refrentado, desbaste y/o tronzado) se mantenga una vez se ha efectuado, evitando así que se vuelva a restaurar la pieza al devolver el carro o que se ejecuten todas las operaciones con la misma herramienta al continuar el movimiento del carro.

todo ok

Verificar la dirección del eje x, también las posiciones del buril... Excelente trabajo

 $N/A$ 

Como paso inicial de Realidad Virtual en la Manufactura es excelente. Para futuros trabajos sería muy bueno en el torno programar las velocidades

<span id="page-35-0"></span>*Figura 30. Respuestas obtenidas a la pregunta número 7 de la encuesta virtual realizada a las personas pertenecientes a la Facultad de Ingeniería de la Universidad ECCI Medellín.*

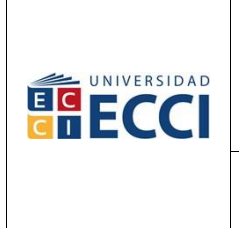

## **DESARROLLO DE UN ENTORNO VIRTUAL PARA EL APRENDIZAJE DE PROCESOS DE MECANIZADO INDUSTRIAL EN TORNOS CONVENCIONALES**

**(VIRTURN)**

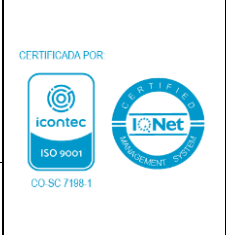

**Proceso: Investigación** 

# **7.** *CONCLUSIONES*

- <span id="page-36-0"></span>▪ La aplicación de realidad virtual como un proceso para la creación de herramientas de aprendizaje y capitación en la ingeniería, abre nuevas posibilidades para la adquisición de habilidades y/o conocimientos, pero también se debe tener en cuenta que esta tecnología, aunque lleve operativa más de una década (desde el 2010) en el mercado, sigue estando en desarrollo y ha sido muy poco explorada, pudiéndose apreciar con los plugins Framework y Toolkit de Ultimate XR®, los cuales han sido ampliamente utilizados para el desarrollo de entretenimiento (videojuegos, vídeos, conciertos de realidad virtual y entre otros), pero con una gran limitante en su documentación, dificultando la replicación y uso de esta tecnología. Esto conllevó, luego de una indagación exhaustiva al hallazgo de dos (2) situaciones puntuales: (1) los pasos para la interacción entre los controles y los objetos dentro de la realidad virtual están muy pulidos en el aspecto de manipulación; y (2) la documentación brindada por los desarrolladores de los plugins de realidad virtual no aclara los métodos de intervención para generar funciones concretas como el bloqueo de elementos en un punto o la restricción de algunas de sus funciones.
- Teniendo presente lo anterior, se tuvo que abarcar de otra manera la operatividad del torno, aplicando más elementos externos que no pertenecían al Ultimate XR®, como los activadores o colisiones externas representadas con cubos de colores para poder ejecutar las condiciones que se deseaban evaluar.
- Otro proceso para denotar en el acceso a la realidad virtual es que no basta con tener con las gafas de realidad virtual Oculus Quest 2®, debido a que también se requiere de un adecuado hardware que posea una tarjeta gráfica (GPU) externa de la marca NVIDIA® por la compatibilidad de sus controladores con las gafas Oculus

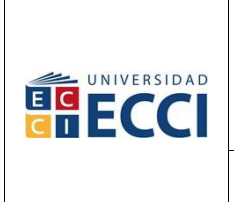

**Fecha de versión: 28-Mar-2022**

Quest 2®, así como de un procesador (CPU) de alta capacidad para poder ejecutar la aplicación de manera fluida y estable.

- El uso de tecnologías de acceso abierto como Unity®, Ultimate XR® y Blender® con las gafas Oculus Quest 2®, genera un proceso de acercamiento a la realidad virtual como herramienta pedagógica para la adquisición de habilidades y/o conocimientos iniciales de la operación de maquinaria industrial.
- Para el proceso de creación de este proyecto "VIRTURN", se observó que, como acercamiento inicial para una OVA para los procesos de formación en uso de maquinaria y manufactura industrial, fue posible el desarrollo de un entorno funcional, actualizable y operativo para la comprensión de la utilización básica adecuada de un torno convencional industrial, donde pueden realizarse las operaciones de refrentado, desbaste y tronzado.
- La percepción general según la población encuestada, una vez tuvieron su experiencia con el aplicativo de realidad virtual de VIRTURN, indica que la interacción con el entorno es estable, pero que, pese a ello, debe seguirse mejorando para que el usuario pueda comprender con mayor facilidad su funcionalidad, especialmente al momento de realizar cada una de las operaciones de trabajo (refrentado, desbaste y tronzado).

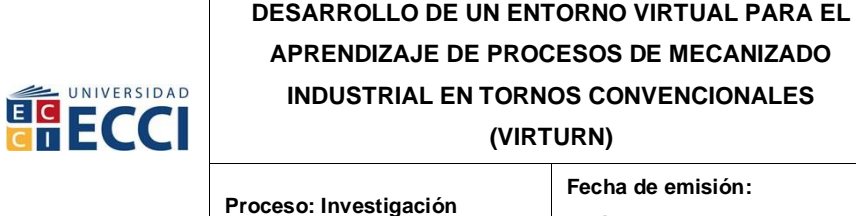

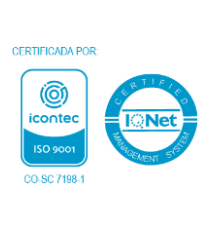

## **8.** *REFERENCIAS*

- <span id="page-38-0"></span>[1] ECCI, "FORMATO PENSUM ACADÉMICO PLAN DE ESTUDIOS", Bogotá, 2010. [En línea]. Disponible en: www.ecci.edu.co
- [2] T. Riemann, A. Kreß, L. Roth, S. Klipfel, J. Metternich, y P. Grell, "Agile Implementation of Virtual Reality in Learning Factories", *Procedia Manuf*, vol. 45, pp. 1–6, ene. 2020, doi: 10.1016/J.PROMFG.2020.04.029.
- [3] C. En y L. A. Educación, "EXPERIENCIAS Y MOTIVACIÓN PARA EL APRENDIZAJE EN LA IMPLEMENTACIÓN DE FORMACIÓN A DISTANCIA DURANTE LA EMERGENCIA SANITARIA DE COVID-19 EN LA EDUCACIÓN SUPERIOR TÉCNICO PROFESIONAL 1, 2", *CALIDAD EN LA EDUCACIÒN*, vol. 57, pp. 101–135, 2022.
- [4] L. Büth, M. Juraschek, K. S. Sangwan, C. Herrmann, y S. Thiede, "Integrating virtual and physical production processes in learning factories", *Procedia Manuf*, vol. 45, pp. 121–127, ene. 2020, doi: 10.1016/J.PROMFG.2020.04.082.
- [5] A. Brennan, M. Dempsey, J. McAvoy, M. O'Dea, S. O'Leary, y M. Prendergast, "How COVID-19 impacted soft skills development: The views of software engineering students", *Cogent Education*, vol. 10, núm. 1, 2023, doi: 10.1080/2331186X.2023.2171621.
- [6] J. Leidi, "Adaptación de estudiantes y docentes a la nueva metodología de clases virtuales debido a la emergencia sanitaria COVID 19: revisión integrativa", , 2022.
- [7] L. Büth, M. Juraschek, K. S. Sangwan, C. Herrmann, y S. Thiede, "Integrating virtual and physical production processes in learning factories", *Procedia Manuf*, vol. 45, pp. 121–127, ene. 2020, doi: 10.1016/J.PROMFG.2020.04.082.

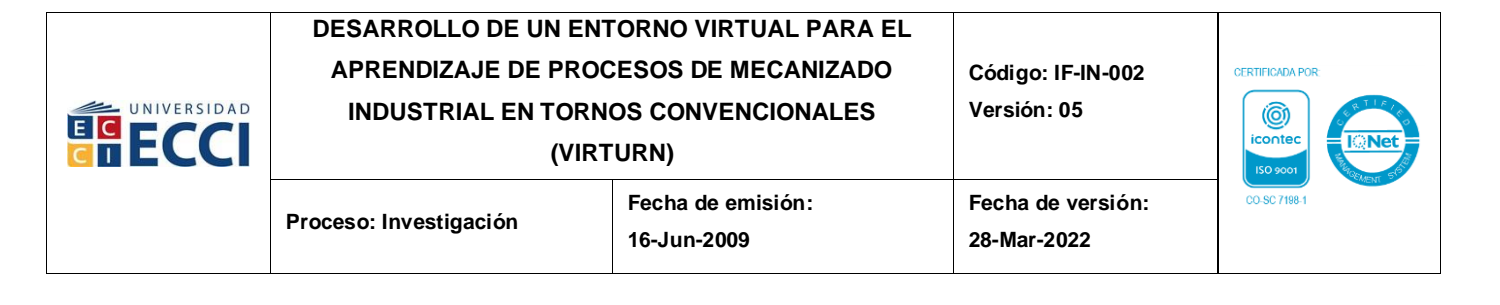

- [8] F. M. Monetti, A. de Giorgio, H. Yu, A. Maffei, y M. Romero, "An experimental study of the impact of virtual reality training on manufacturing operators on industrial robotic tasks", *Procedia CIRP*, vol. 106, pp. 33–38, ene. 2022, doi: 10.1016/J.PROCIR.2022.02.151.
- [9] Unity, "Eyes, hands, simulation, and samples: What's new in Unity XR Interaction Toolkit 2.3 | Unity Blog". Consultado: el 13 de mayo de 2023. [En línea]. Disponible en: https://blog.unity.com/engine-platform/whats-new-in-xr-interaction-toolkit-2-3
- [10] L. Yolanda, M. Martín, L. Gutiérrez Mendoza, L. Mary, y A. Nieves, "Guía para el diseño de objetos virtuales de aprendizaje (OVA). Aplicación al proceso enseñanza-aprendizaje del área bajo la curva de cálculo integral", *Revista Científica General José María Córdova*, vol. 14, pp. 127–147, 2016.
- [11] A. Merino, "Realidad Mixta", 2013.
- [12] M. Á. Peydró Rasero, F. J. Parres García, D. Juárez Varón, y J. E. Crespo Amorós, "Torno: operaciones principales en el torno", 2022, Consultado: el 7 de noviembre de 2023. [En línea]. Disponible en: https://riunet.upv.es/handle/10251/181489
- [13] A. Porras Arancibia, "torno torno | Biblioteca de modelos CAD 3D | GrabCAD", Torno. Consultado: el 9 de mayo de 2023. [En línea]. Disponible en: https://grabcad.com/library/torno-lathe-1
- [14] C. Sandvik, "Toolguide". Consultado: el 3 de noviembre de 2023. [En línea]. Disponible en: https://www.sandvik.coromant.com/en-gb/tools/coroplustoolguide/tool-recommendation
- [15] Meta, "Oculus". Consultado: el 9 de mayo de 2023. [En línea]. Disponible en: https://business.oculus.com/support/1310318635799580/?locale=es\_ES
- [16] "VIVE Support". Consultado: el 27 de noviembre de 2023. [En línea]. Disponible en: https://www.vive.com/us/support/vive/

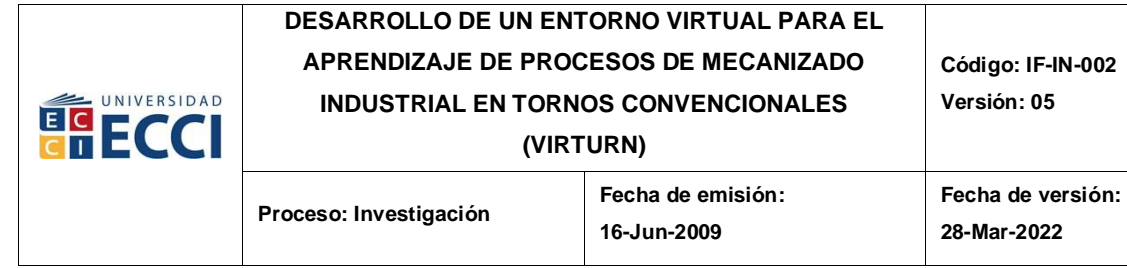

- [17] "PICO Neo3 Link Especificaciones Tecnológicas". Consultado: el 27 de noviembre de 2023. [En línea]. Disponible en: https://www.picoxr.com/es/products/neo3 link/specs
- [18] Kostas, "Cómo hacer un juego de VR en UNITY en 2023 | XR Toolkit YouTube". Consultado: el 13 de mayo de 2023. [En línea]. Disponible en: https://www.youtube.com/watch?v=dbqKlEz6aOE
- [19] "UltimateXR Virtual Reality Framework and Toolkit | Integration | Unity Asset Store". Consultado: el 16 de octubre de 2023. [En línea]. Disponible en: https://assetstore.unity.com/packages/tools/integration/ultimatexr-virtual-realityframework-and-toolkit-236782

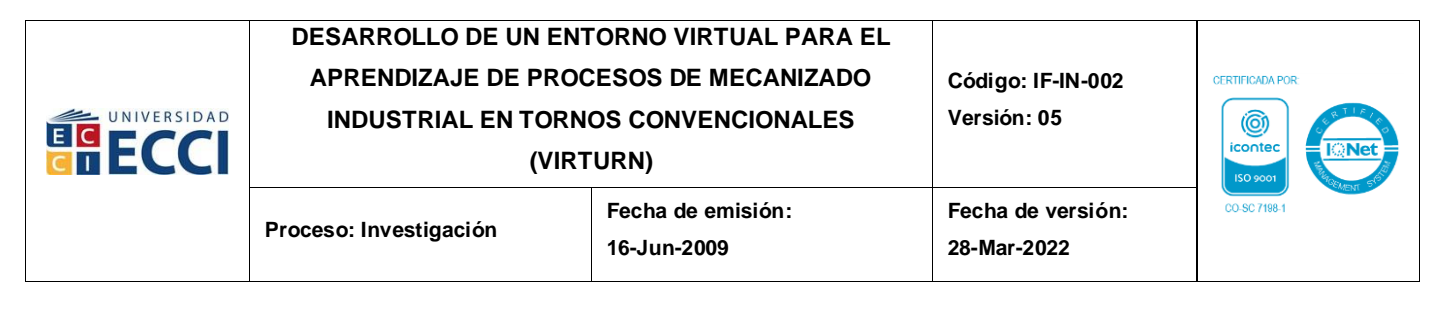

## **9.** *ANEXOS*

### <span id="page-41-1"></span><span id="page-41-0"></span>**9.1. Anexo 1. Encuesta realizada a través de Google Forms**

Recolección de experiencias del entorno de realidad virtual VIRTURN para el aprendizaje de manejo básico de un torno industrial.

#### **Pregunta 1:**

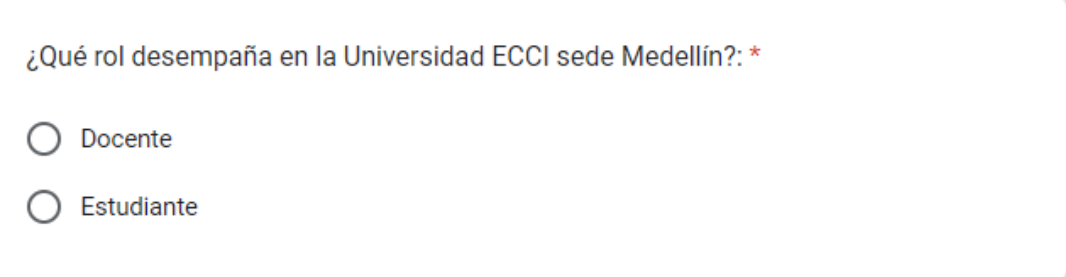

#### **Pregunta 2:**

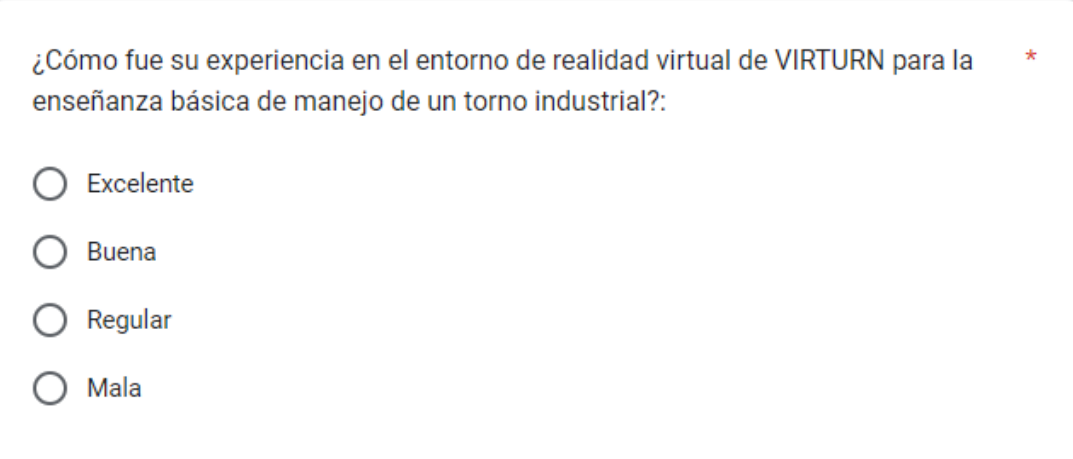

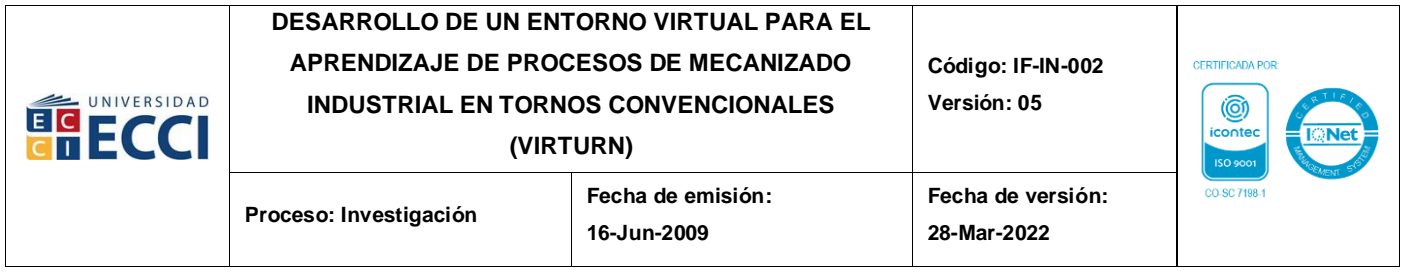

## **Pregunta 3:**

Como usuario, ¿considera que el entorno de VIRTURN es útil como herramienta  $\star$ de capacitación para el acercamiento al uso de procesos industriales?:

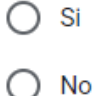

### **Pregunta 4:**

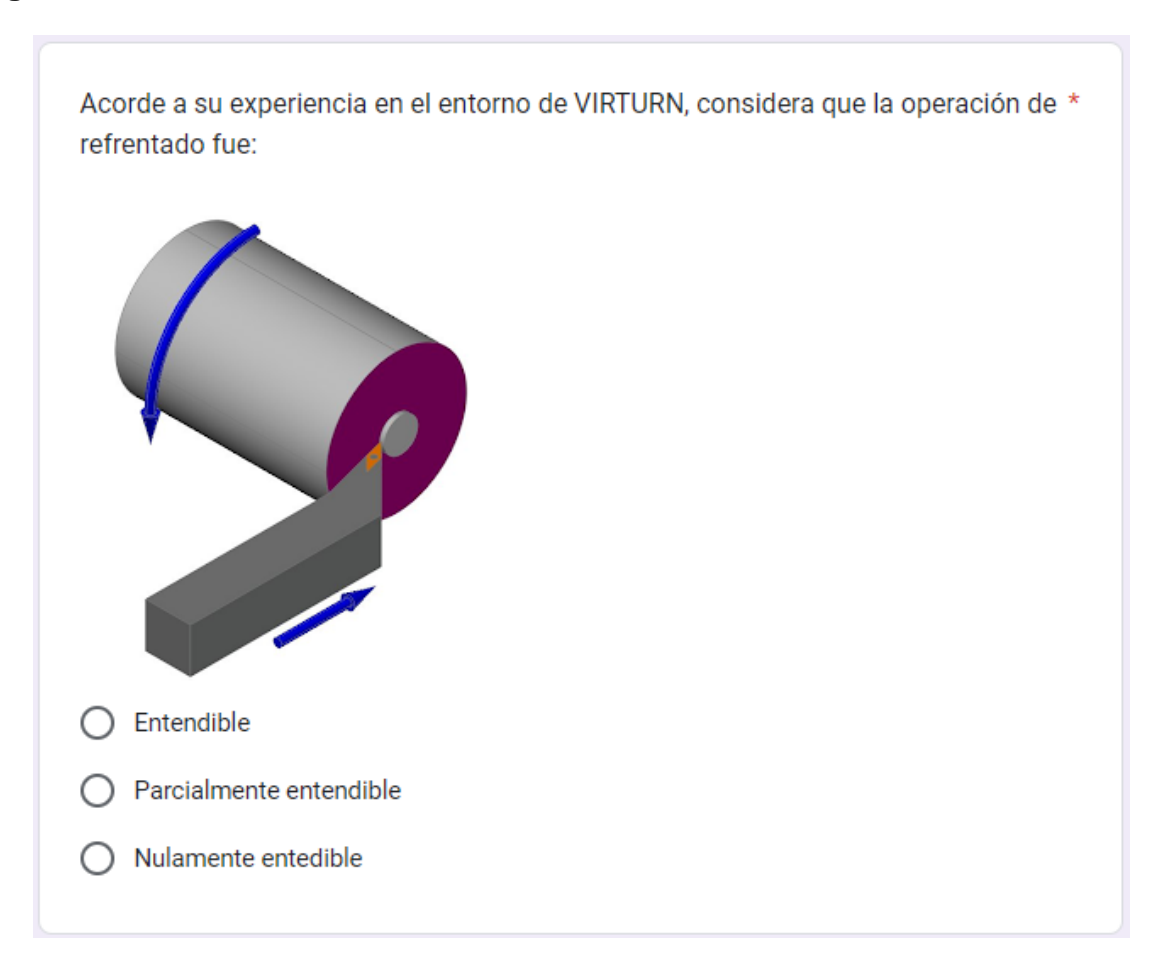

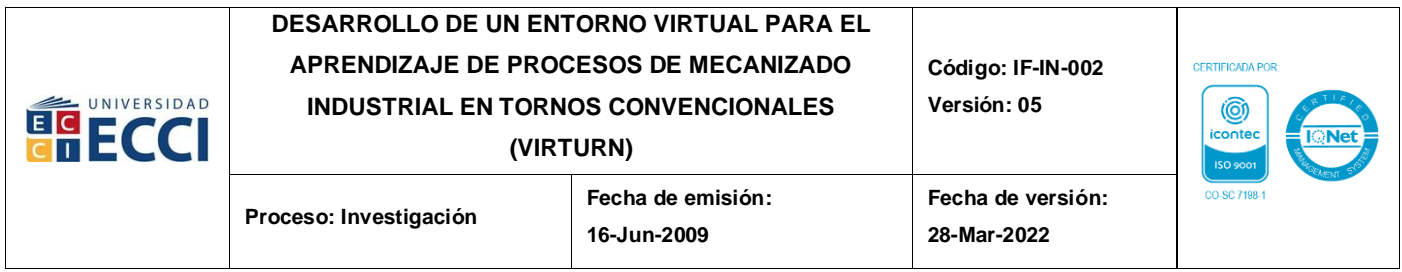

## **Pregunta 5:**

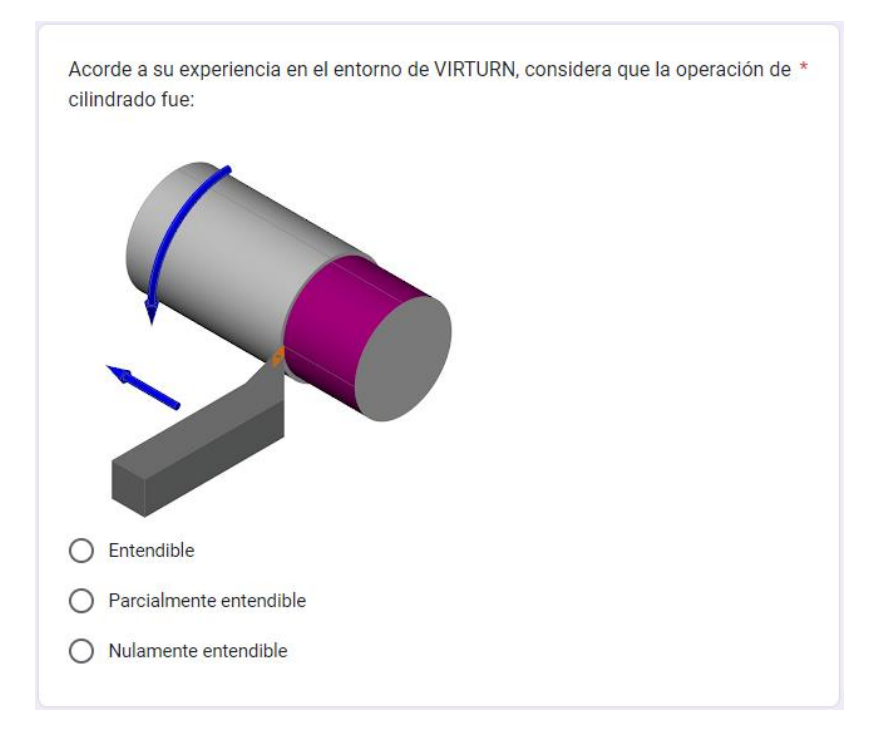

## **Pregunta 6:**

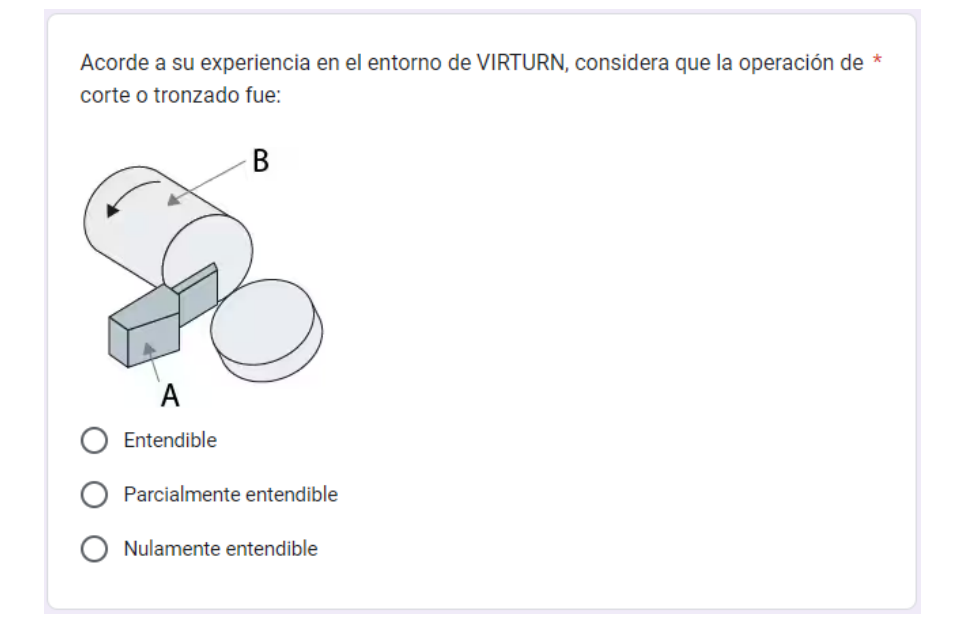

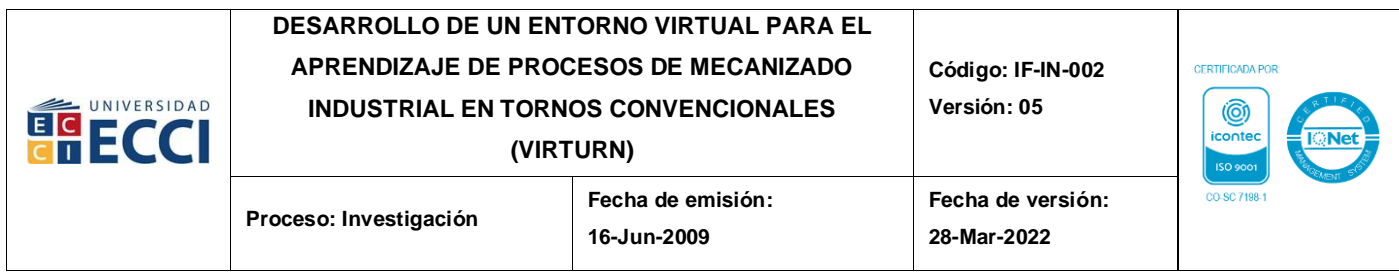

## **Pregunta 7:**

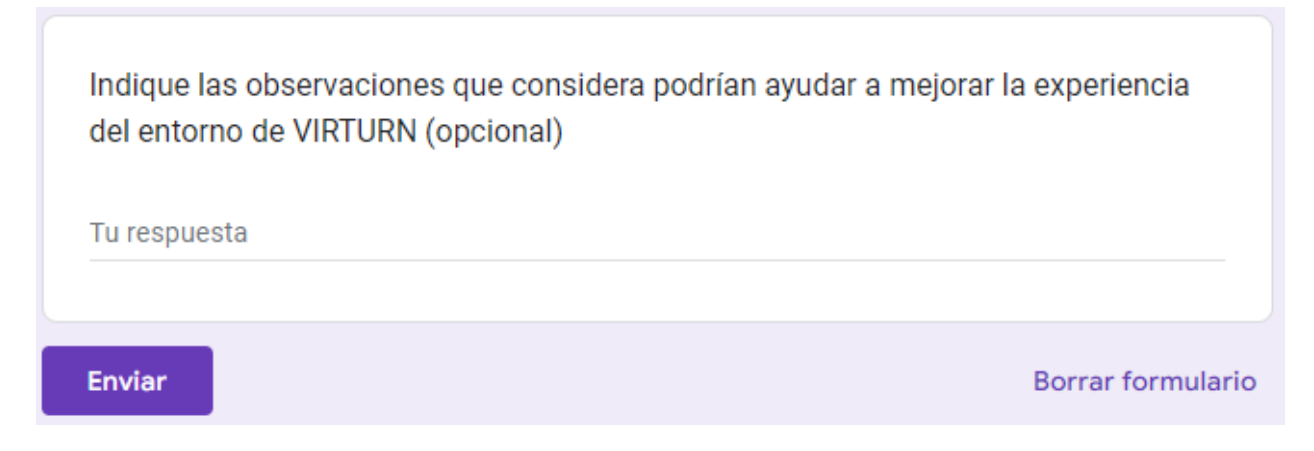

Enlace de la encuesta realizada en Google Forms: *https://forms.gle/ckyiDTsTCU1kH5Bf6*